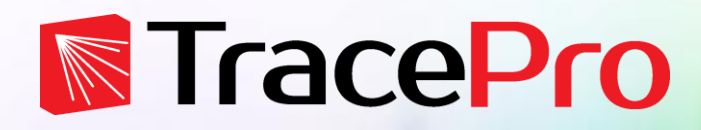

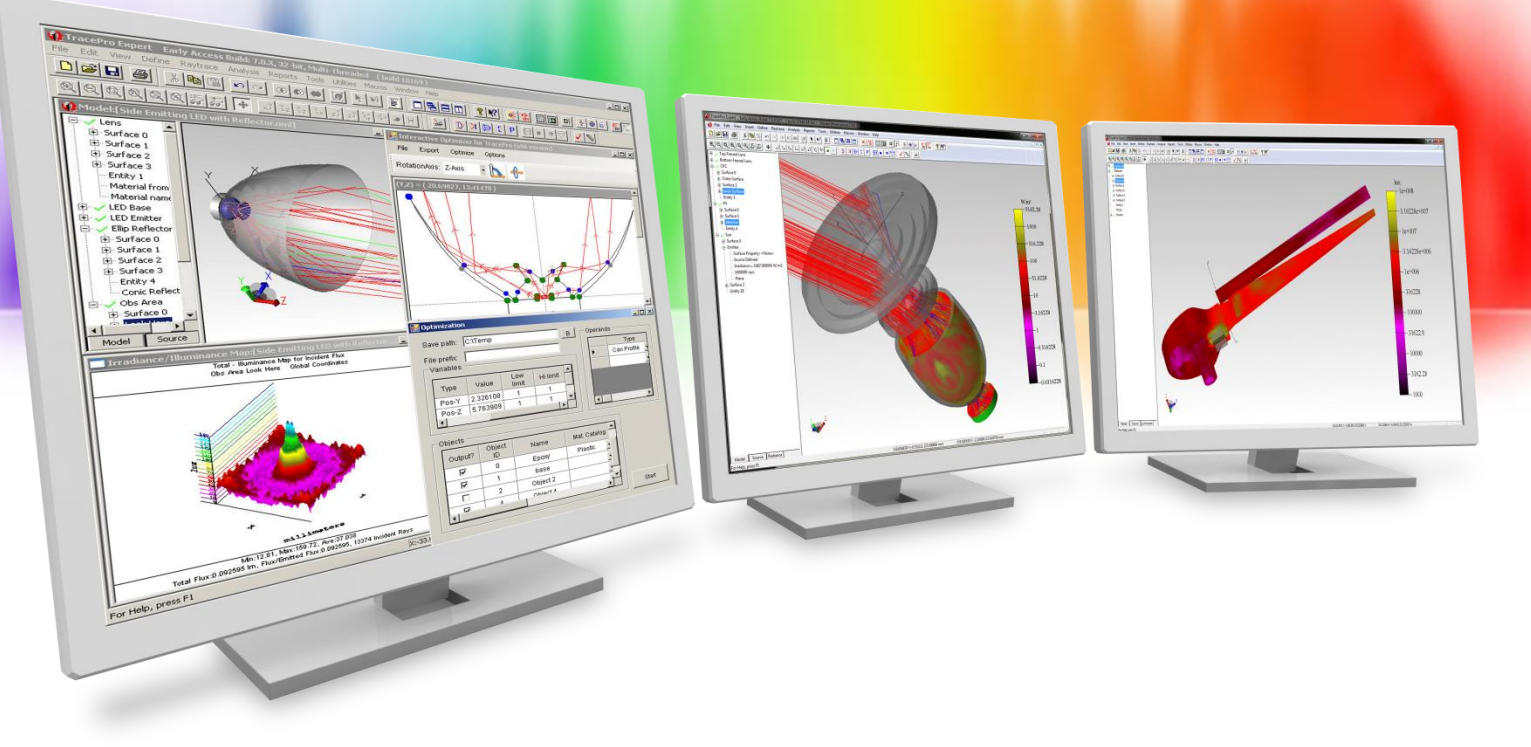

# **Getting Started with TracePro**

A TracePro Webinar **March 2, 2016**

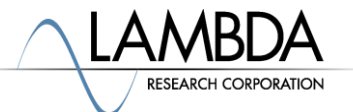

#### **Presenter**

#### • **Presenter**

Dave Jacobsen Sr. Application Engineer Lambda Research Corporation

#### • **Moderator**

Mike Gauvin Vice President of Sales and Marketing Lambda Research Corporation

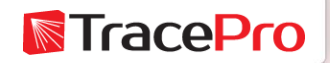

#### **Format**

- A 25-30 minute presentation followed by a question and answer session
- Please submit your questions anytime using Question box in the GoToWebinar control panel

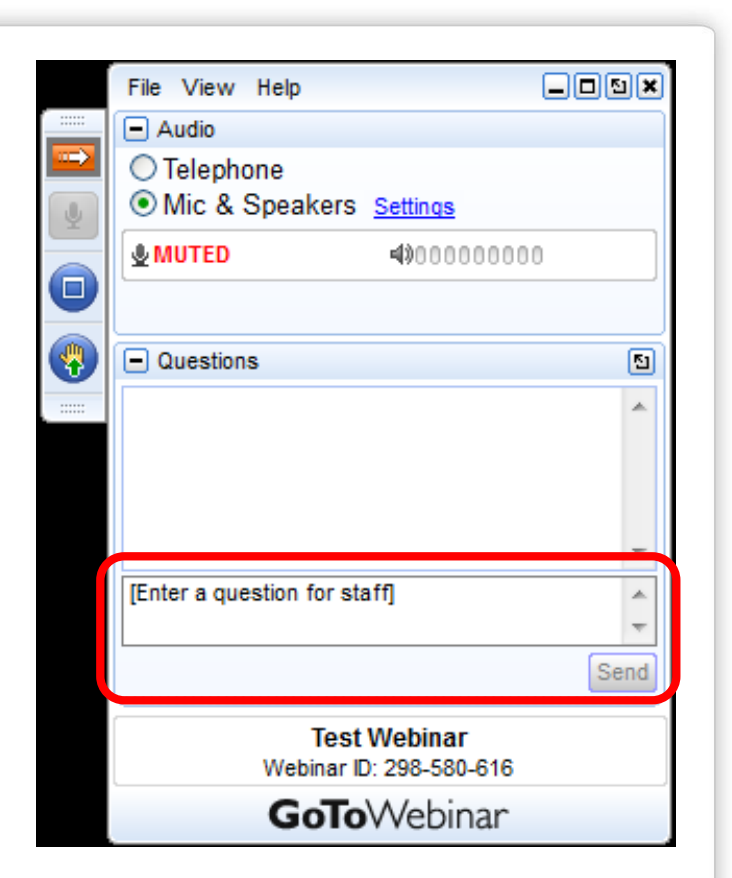

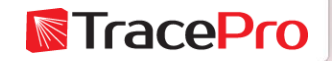

#### **Additional Resources**

• Past TracePro Webinars

<http://www.lambdares.com/webinars>

• TracePro Tutorial Videos

<http://www.lambdares.com/videos>

• TracePro Tutorials

<http://www.lambdares.com/features/tracepro-tutorials>

• Information on upcoming TracePro Training Classes <http://www.lambdares.com/training/software-training>

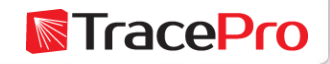

#### **Upcoming TracePro Training**

- **University of Applied Sciences – Jena, Germany**
	- Introduction to TracePro Mar. 8 Mar. 9, 2016
	- Optimization with TracePro– Mar. 10 Mar. 11, 2016

- **Littleton, MA USA**
	- Introduction to TracePro Mar. 22 Mar. 23, 2016
	- Optimization with TracePro Mar. 24 Mar. 25, 2016

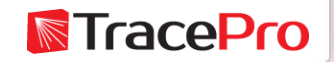

#### **TracePro 7.7.1**

Released February 26, 2016

Customers with current maintenance and support agreements can download this new release at:

<http://www.lambdares.com/CustomerSupportCenter/index.php/trace-pro/current-release>

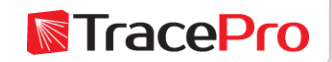

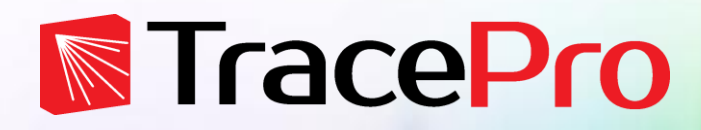

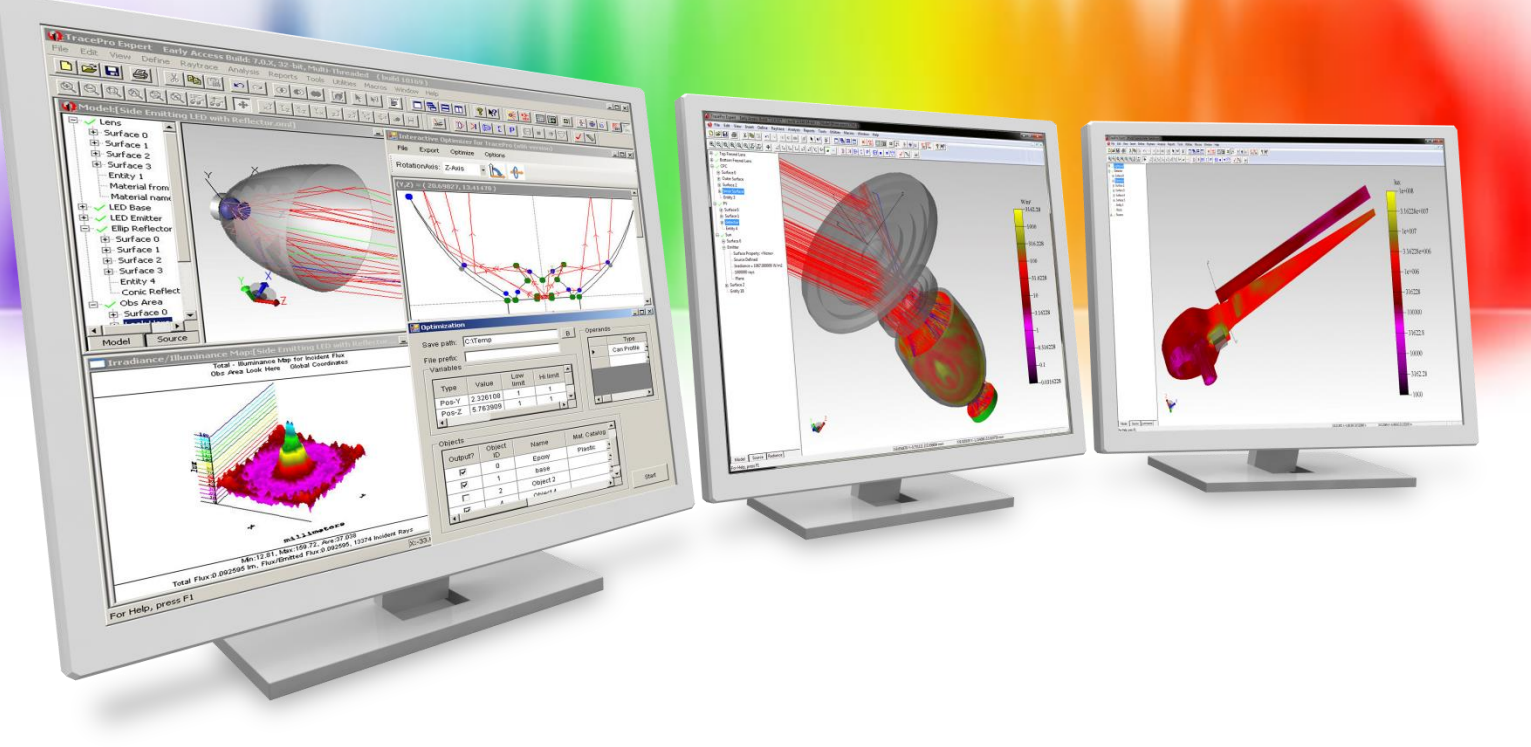

# **Getting Started with TracePro**

A TracePro Webinar **March 2, 2016**

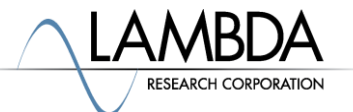

## **Agenda**

- Introduction
- Luminaire Example
	- Importing geometry from CAD program
	- Creating geometry in TracePro
	- Applying properties
	- Define sources
	- Running the raytrace
	- Analyzing the results
- Light Guide / Backlight Example
	- Using rayfiles
- Questions and Answers

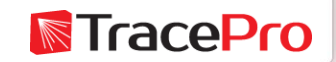

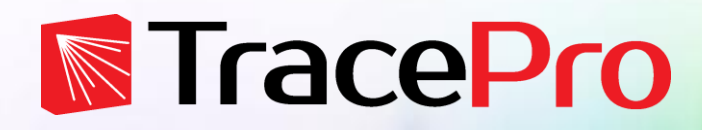

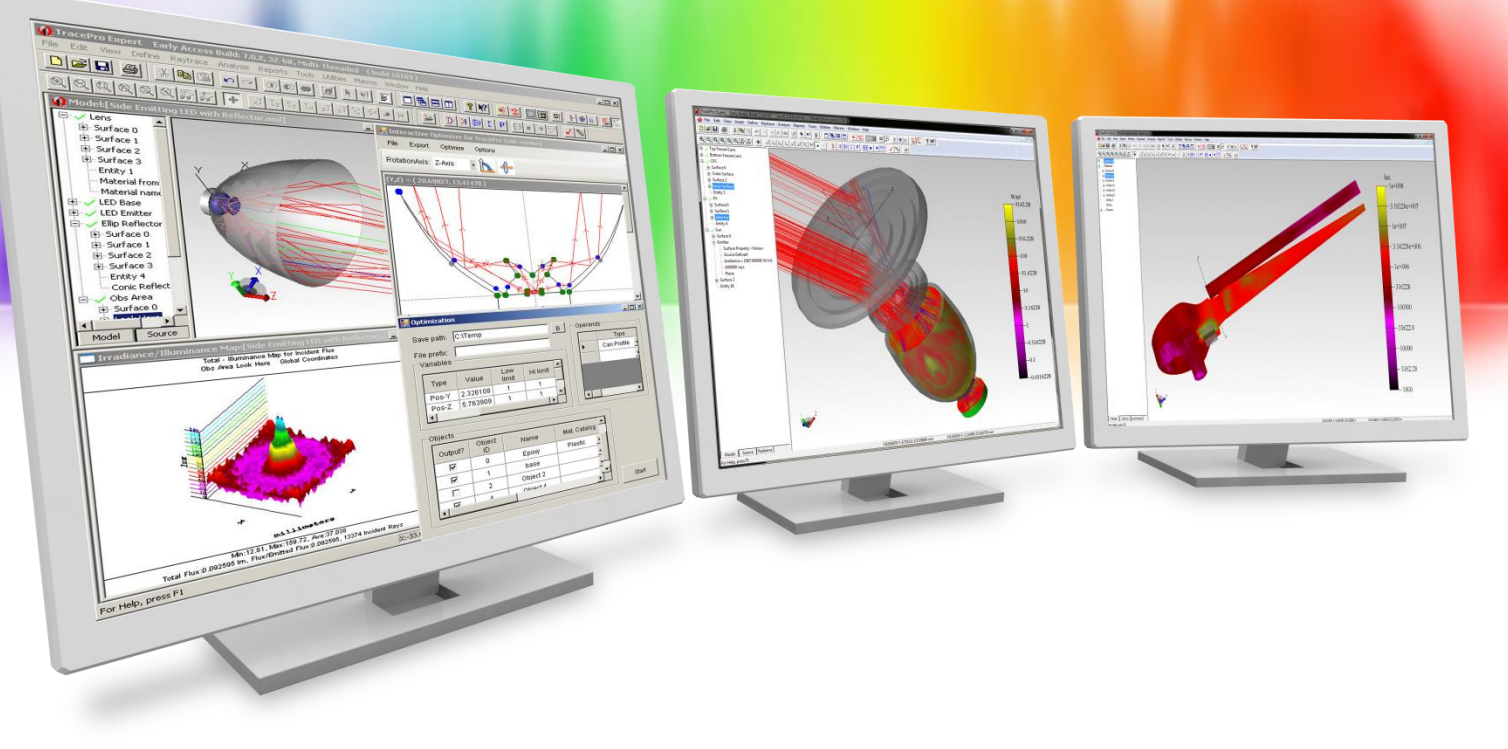

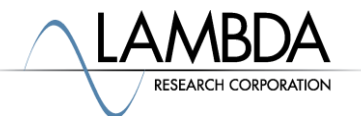

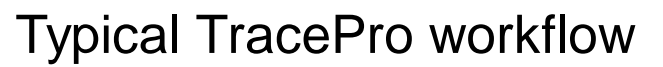

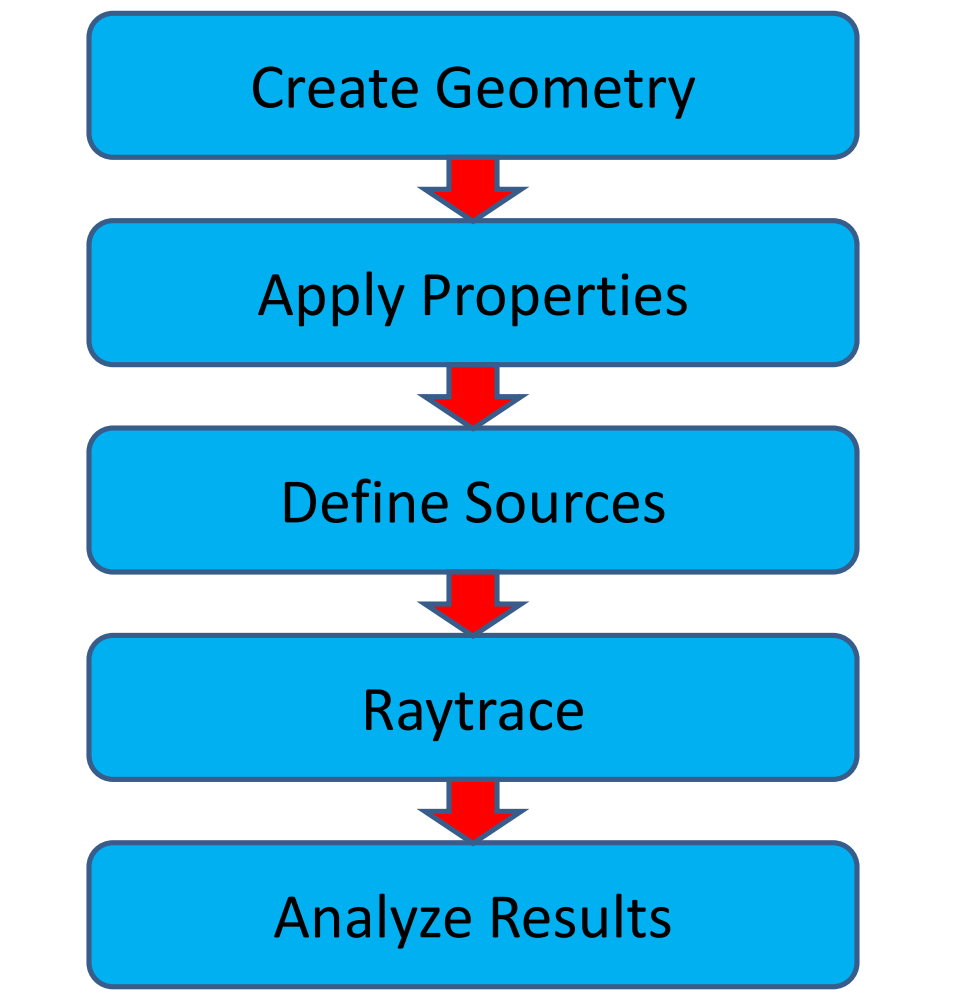

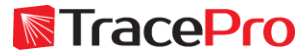

#### Alternate TracePro workflow

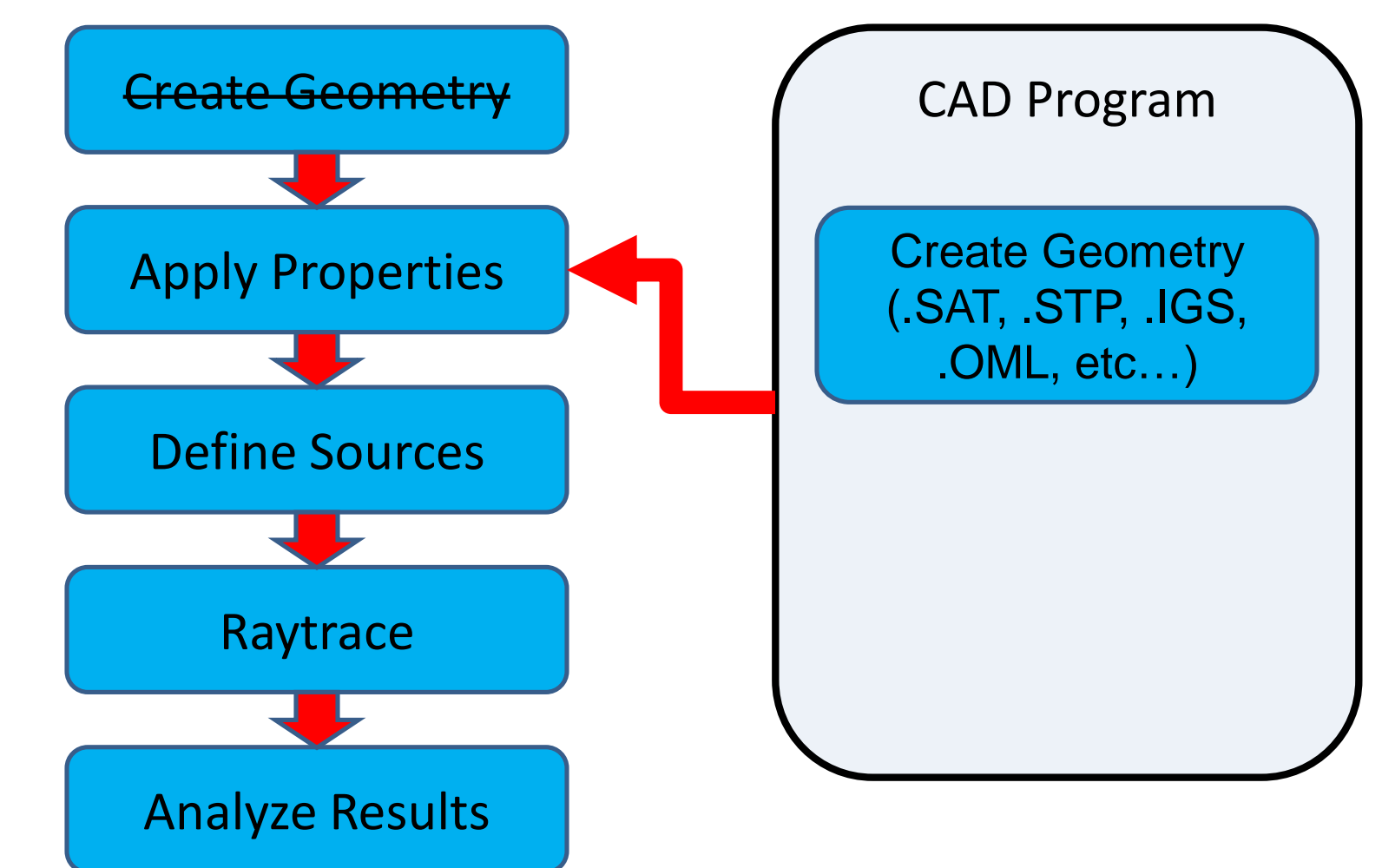

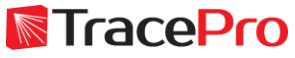

#### Alternate TracePro workflow

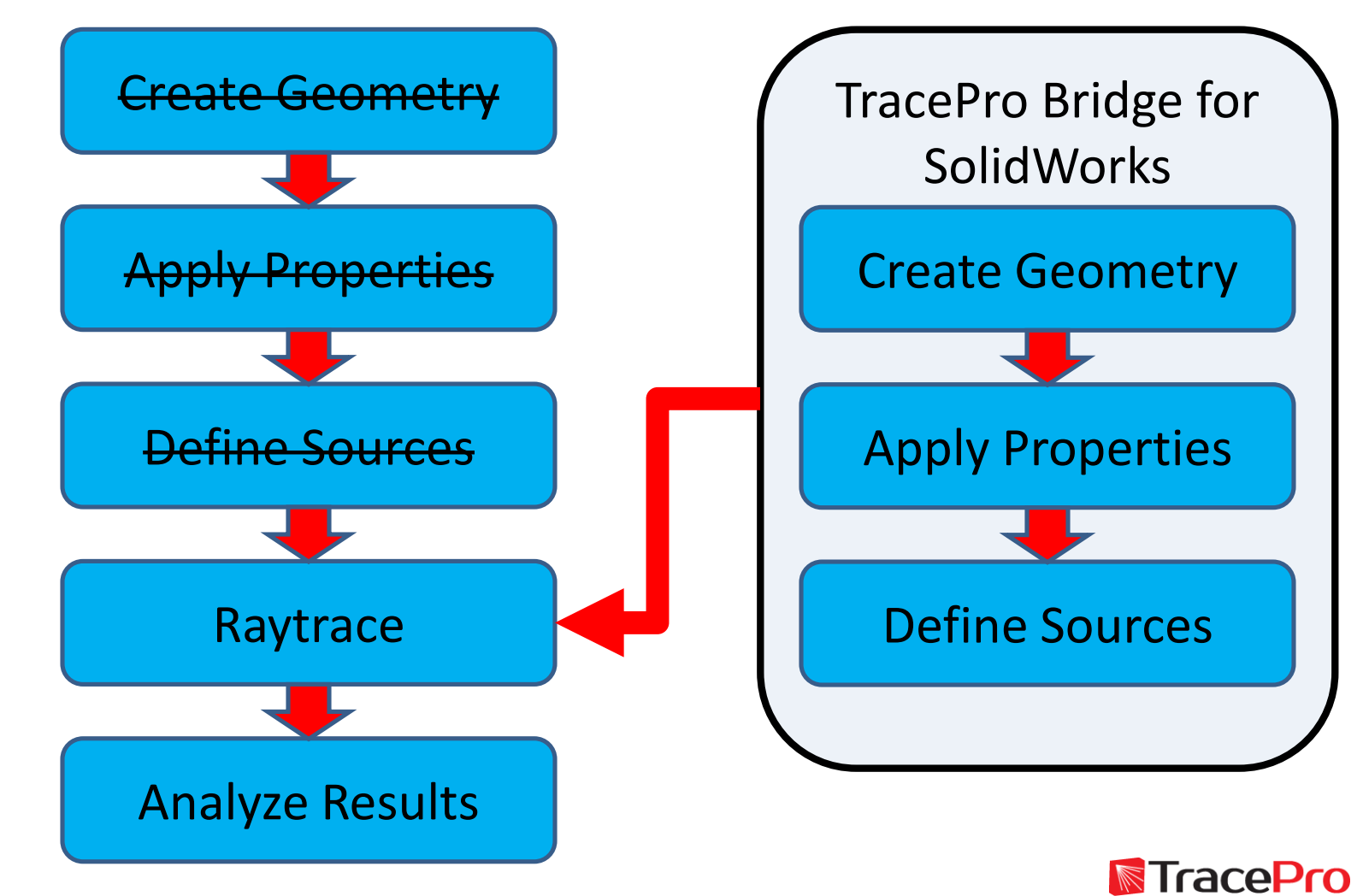

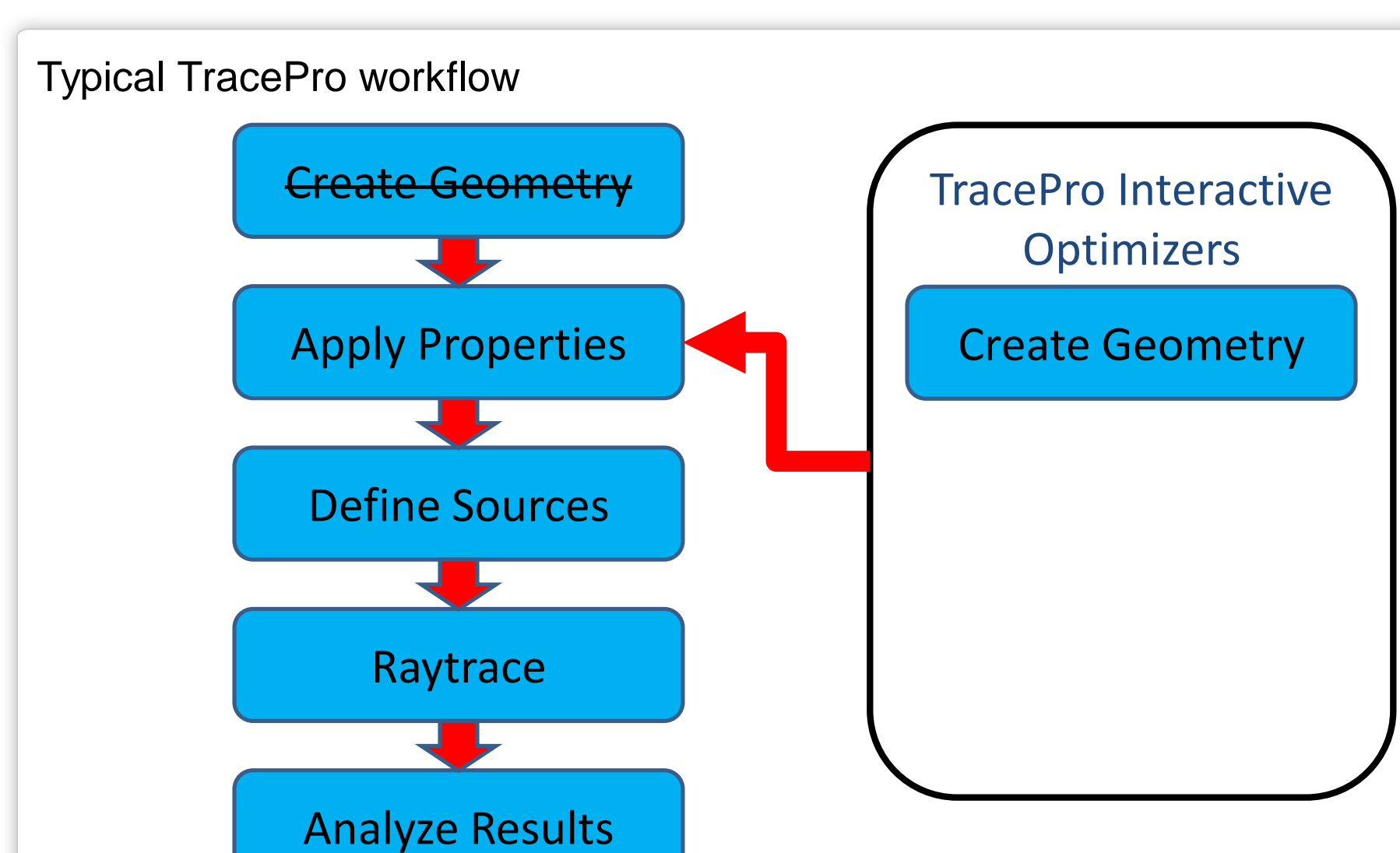

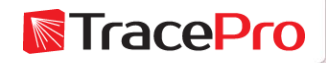

Logical and organized menu structure – relevant items are grouped together and follow a logical order to facilitate an organized workflow

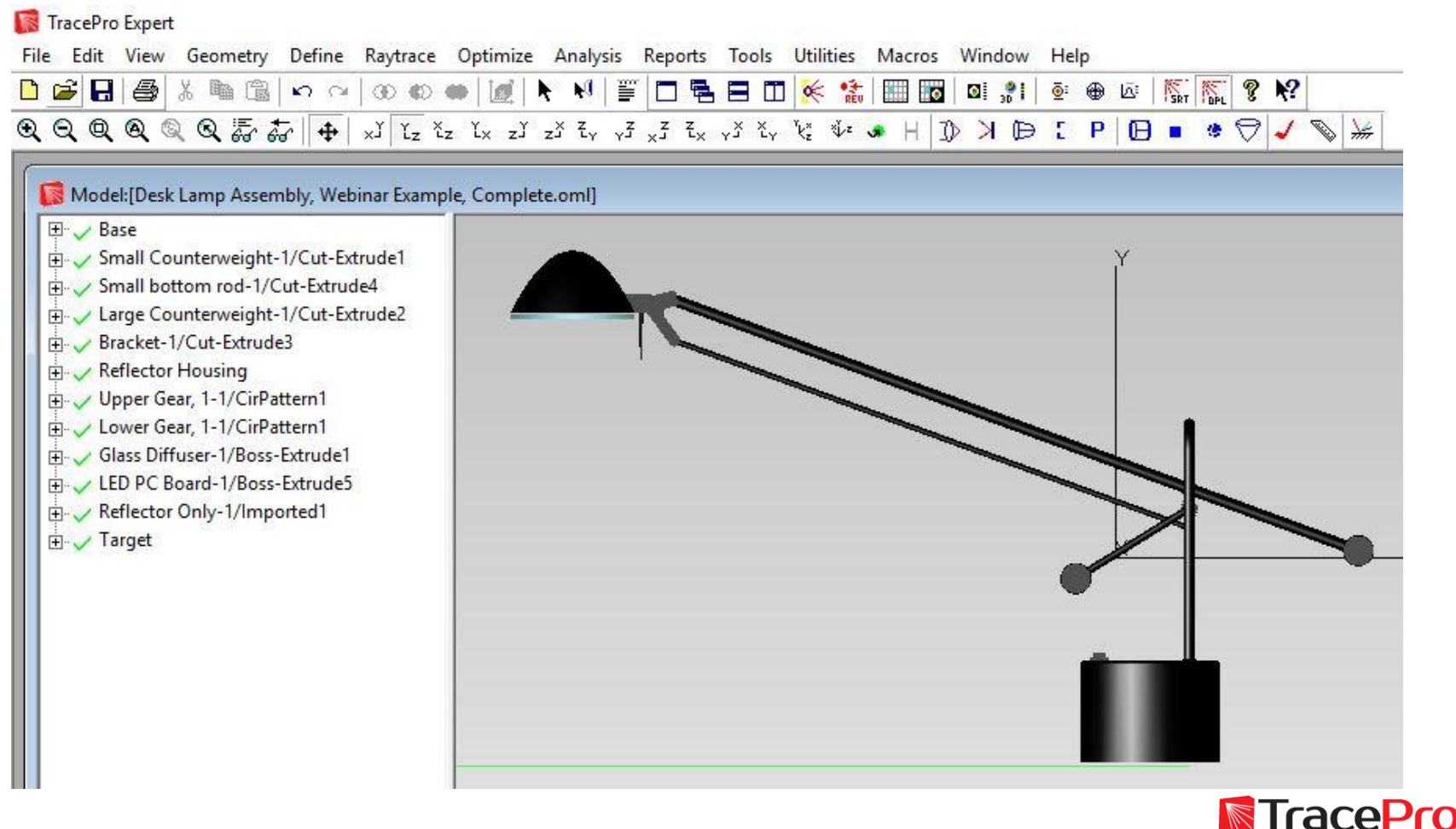

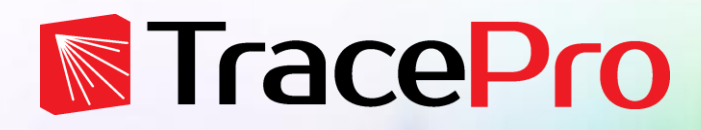

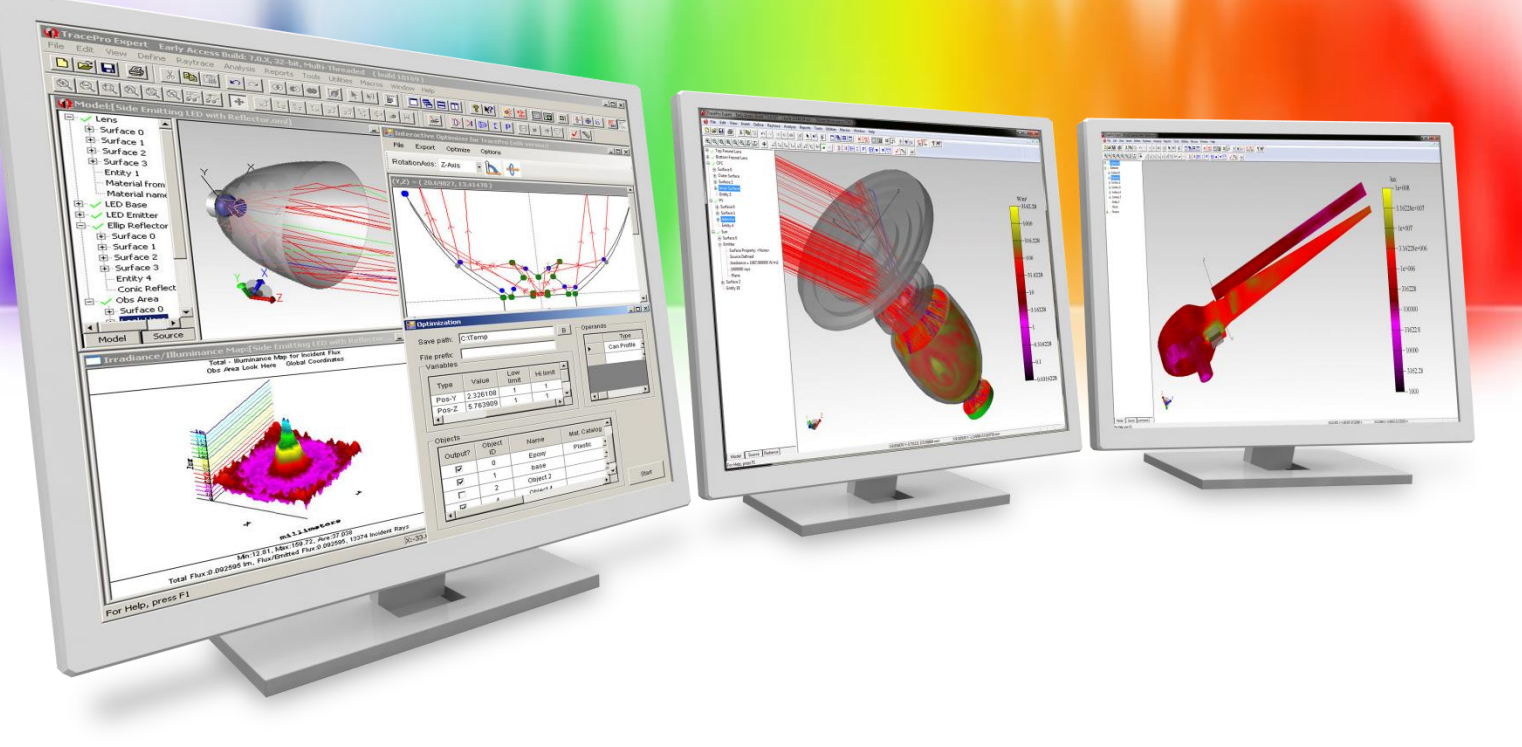

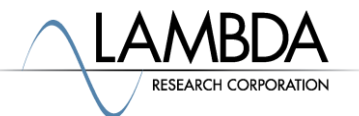

Finished Model with 3D Irradiance/Illuminance

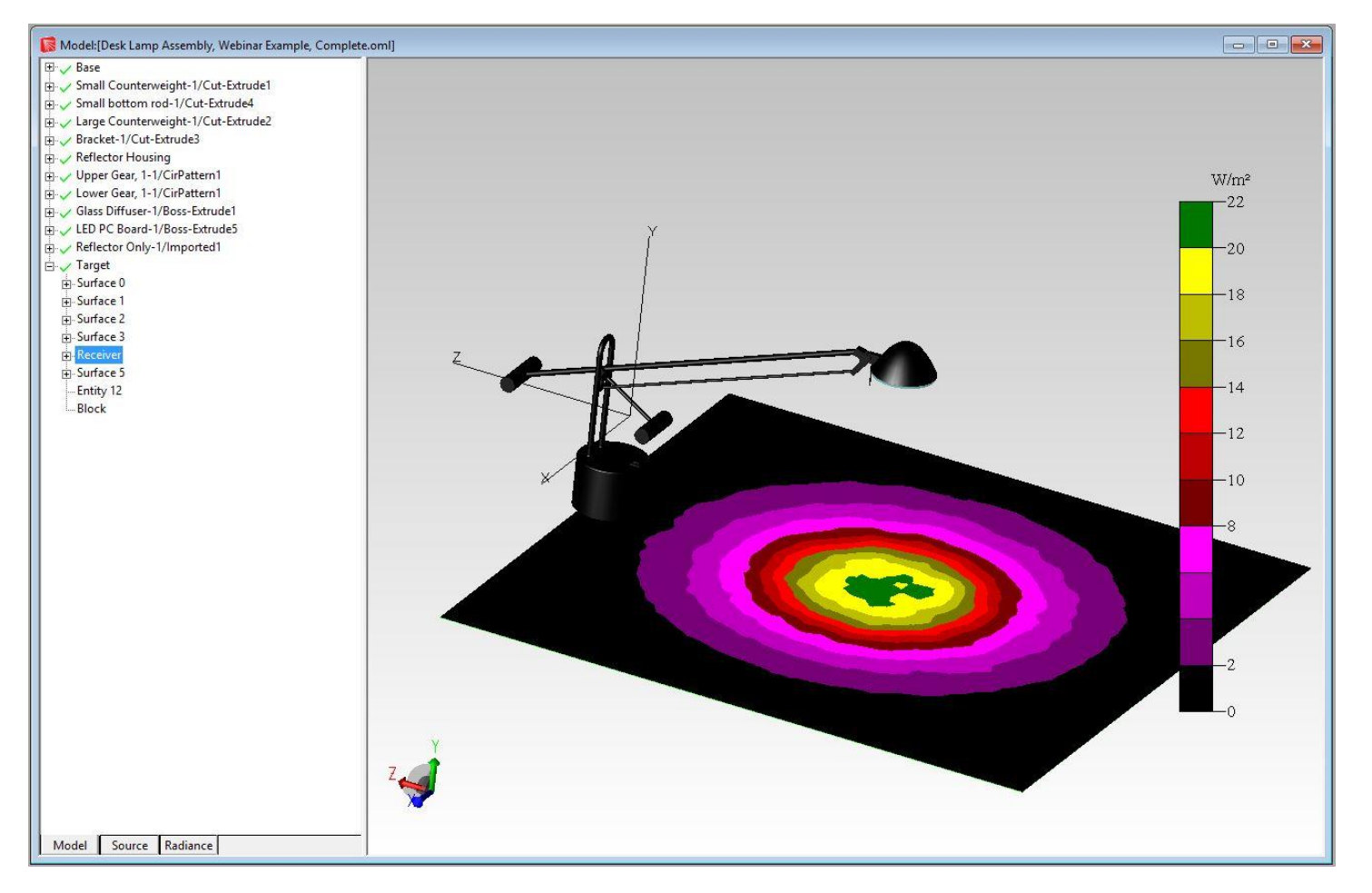

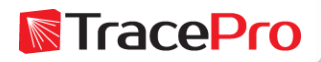

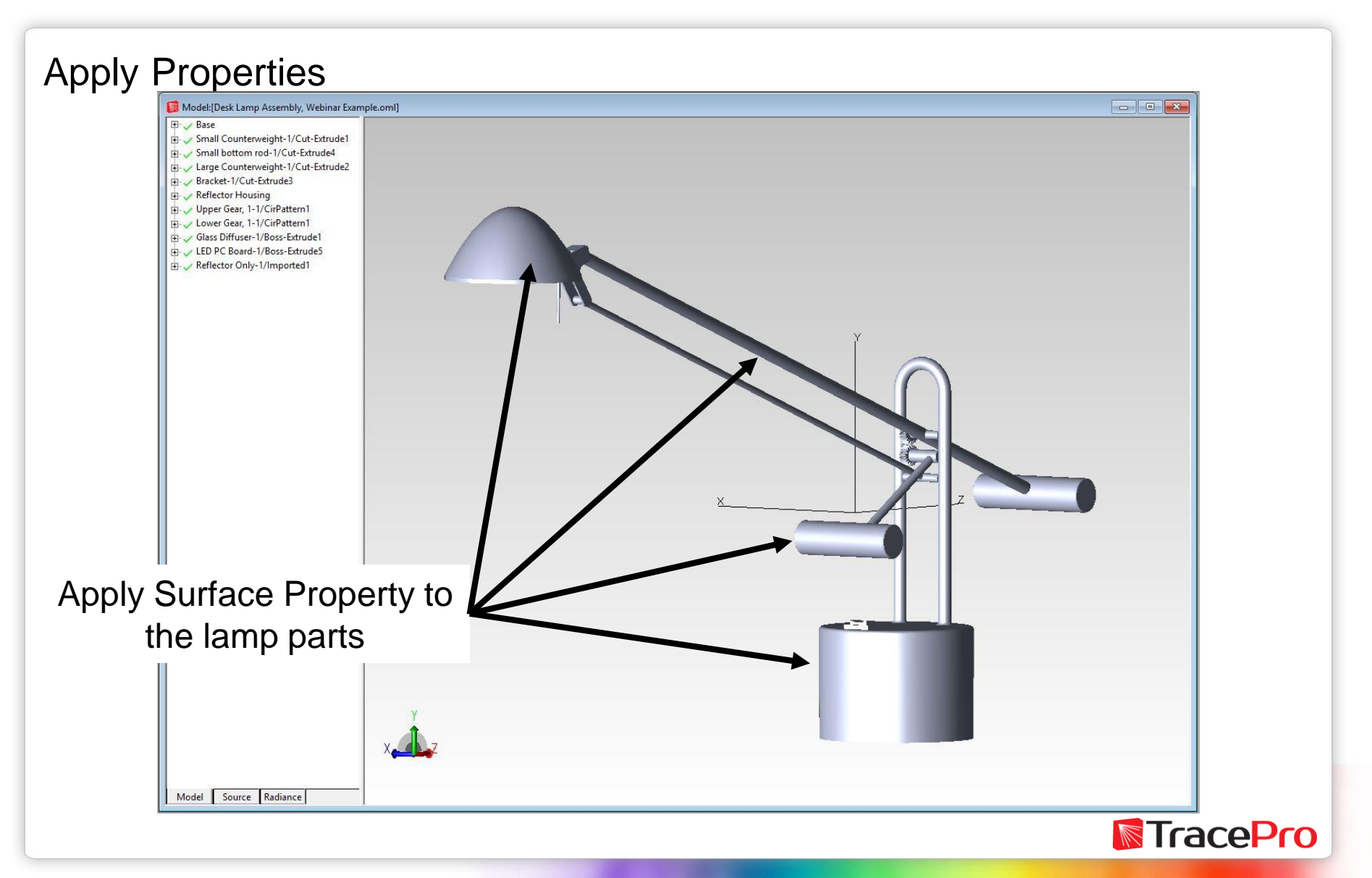

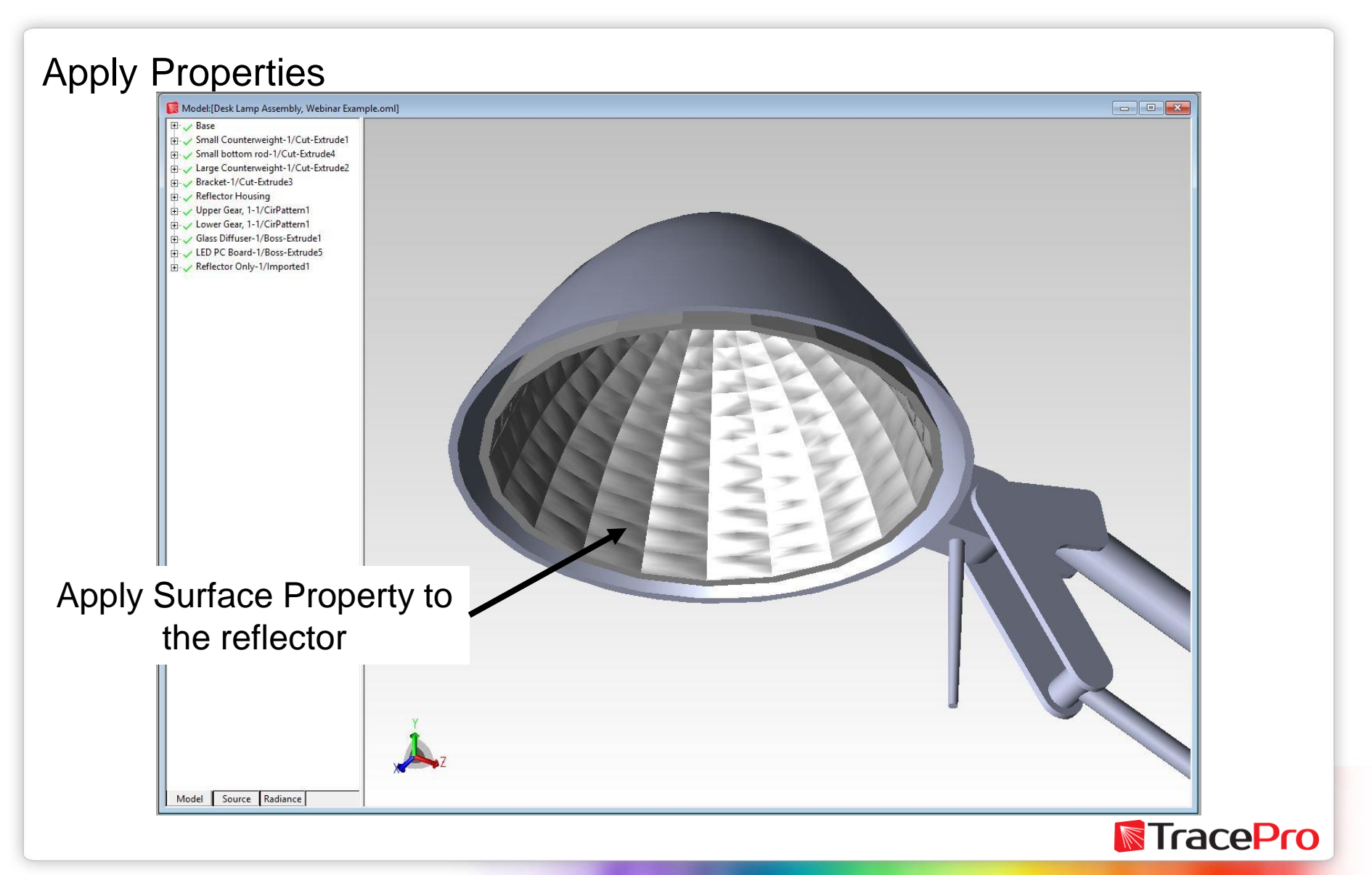

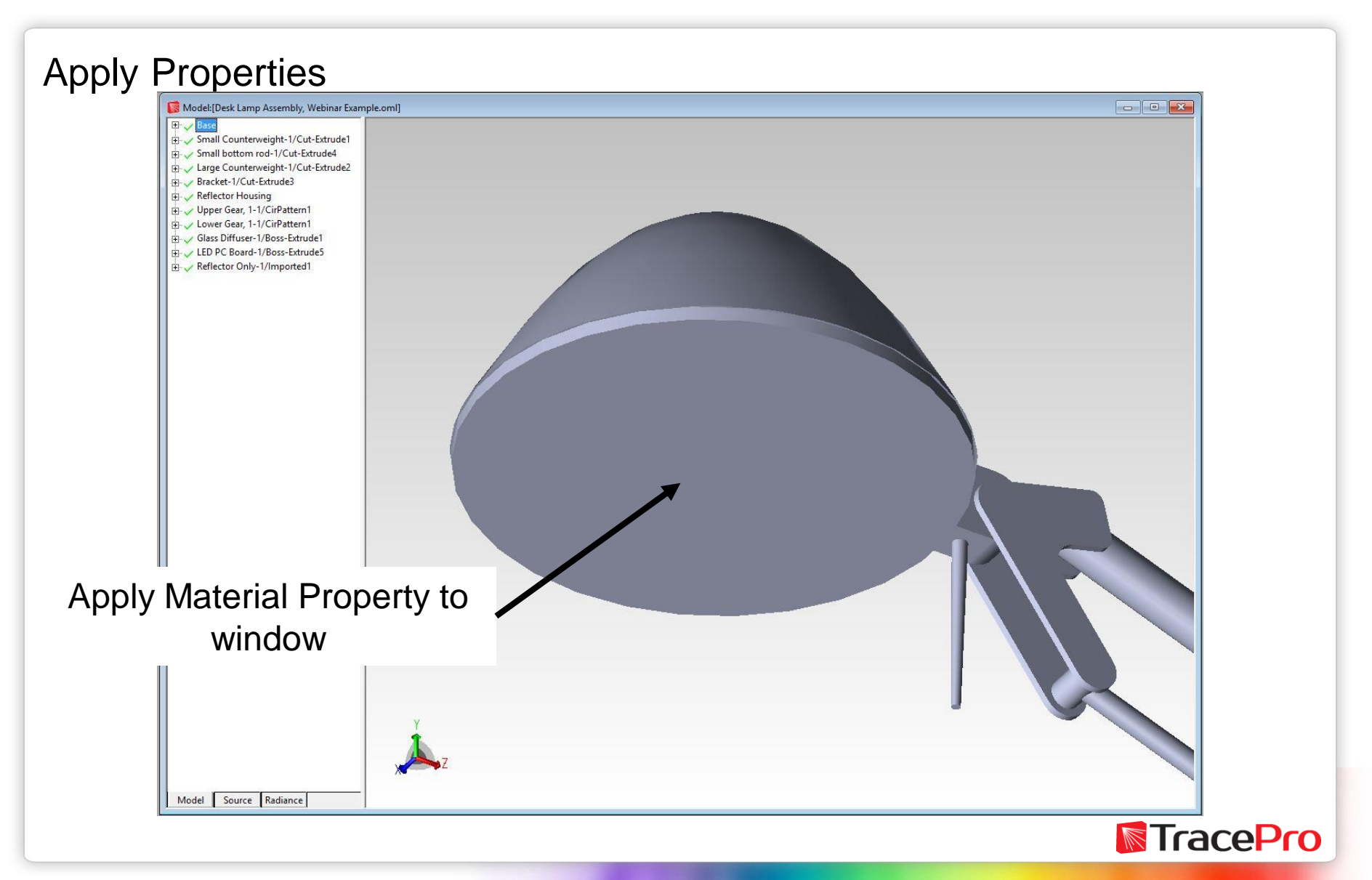

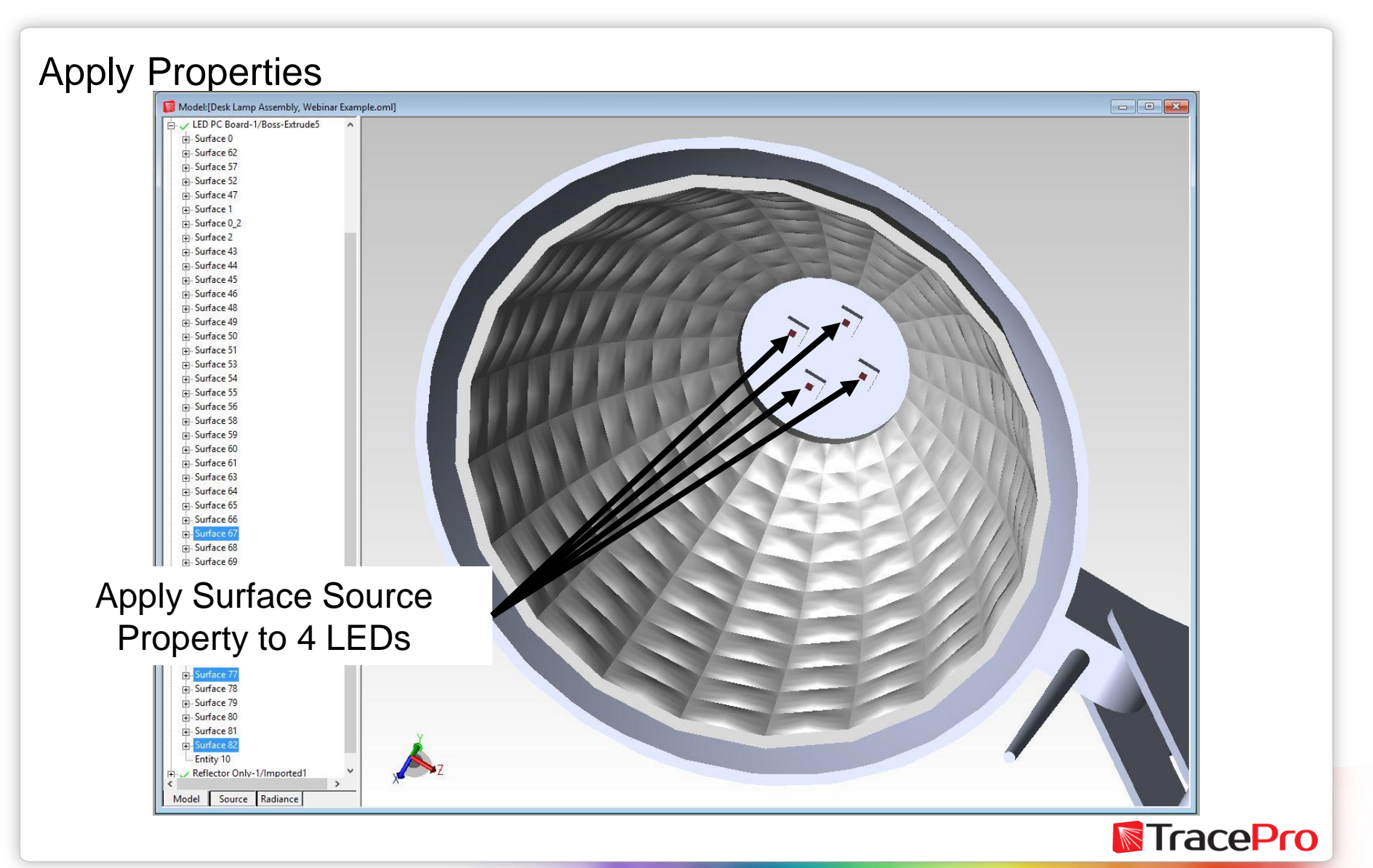

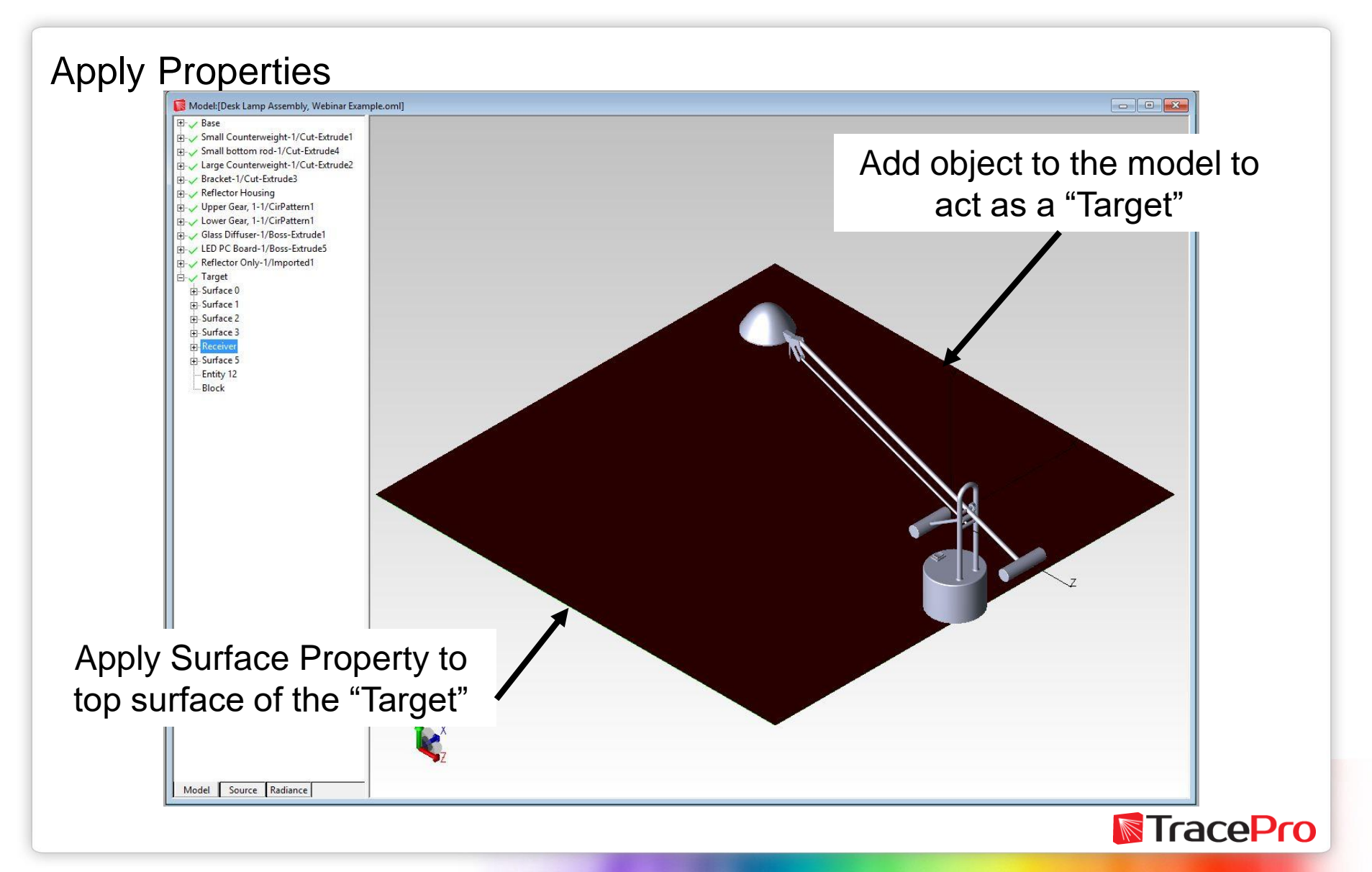

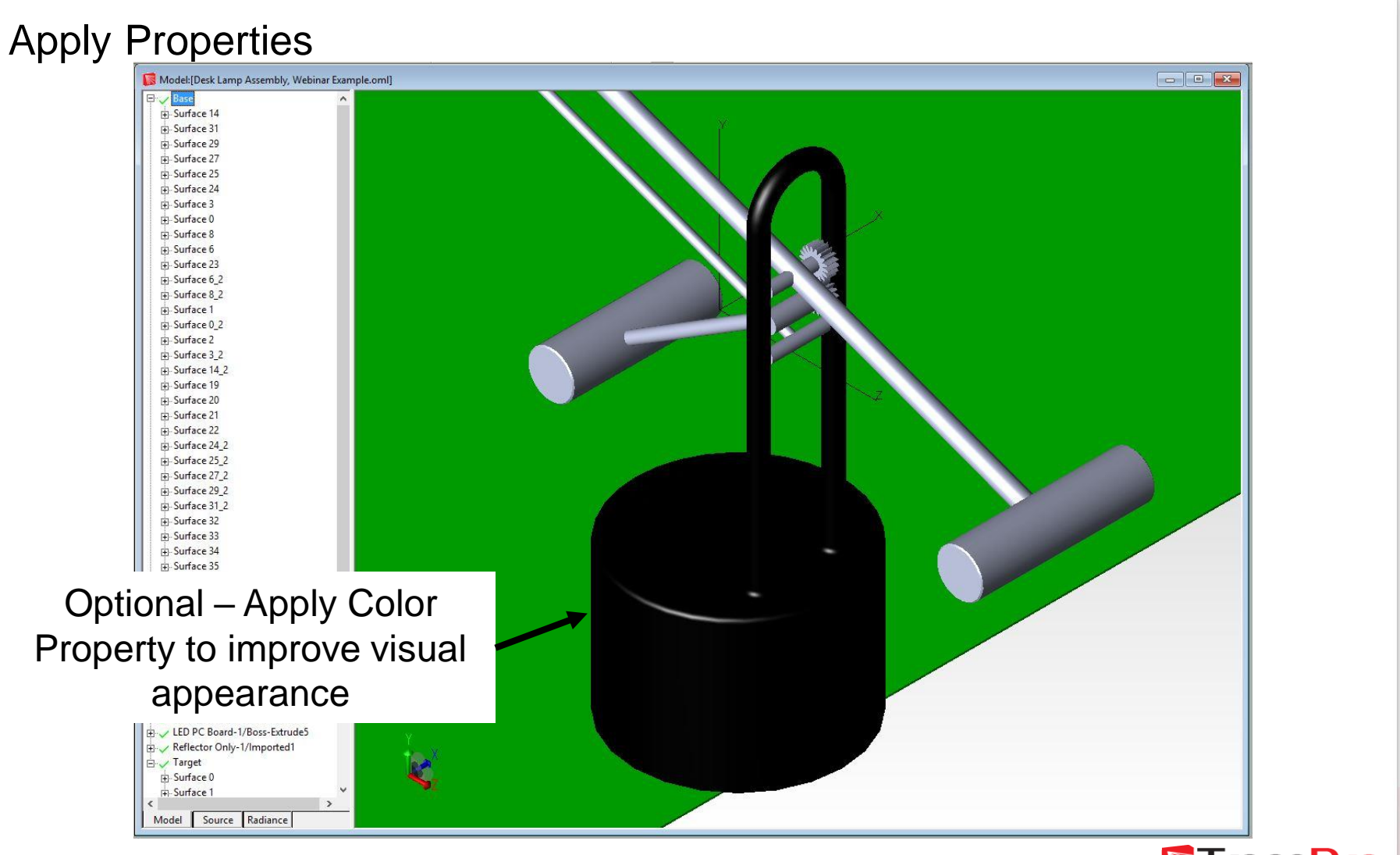

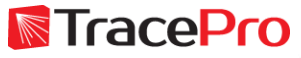

#### Raytrace Settings

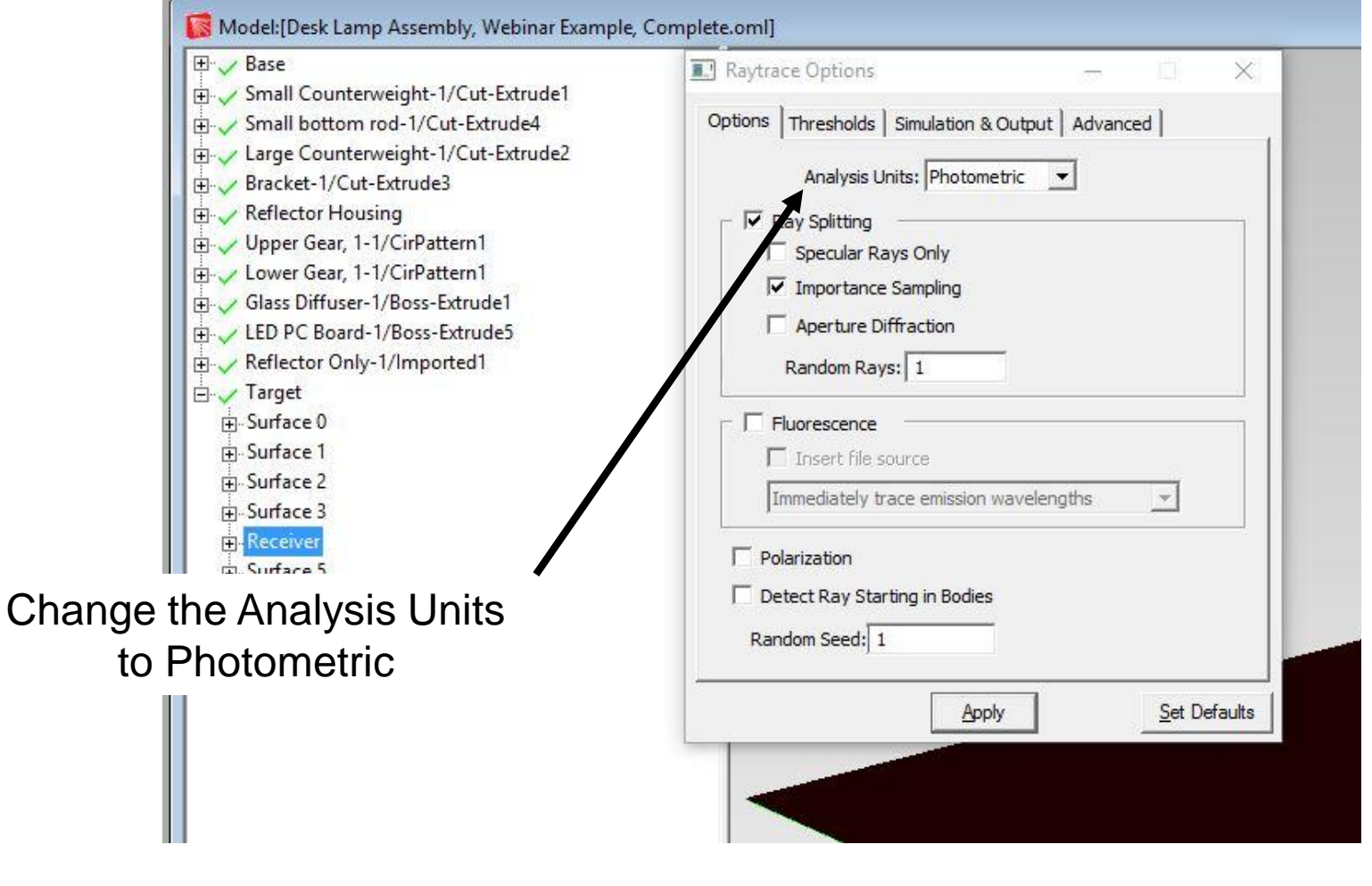

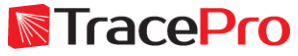

#### Run the raytrace

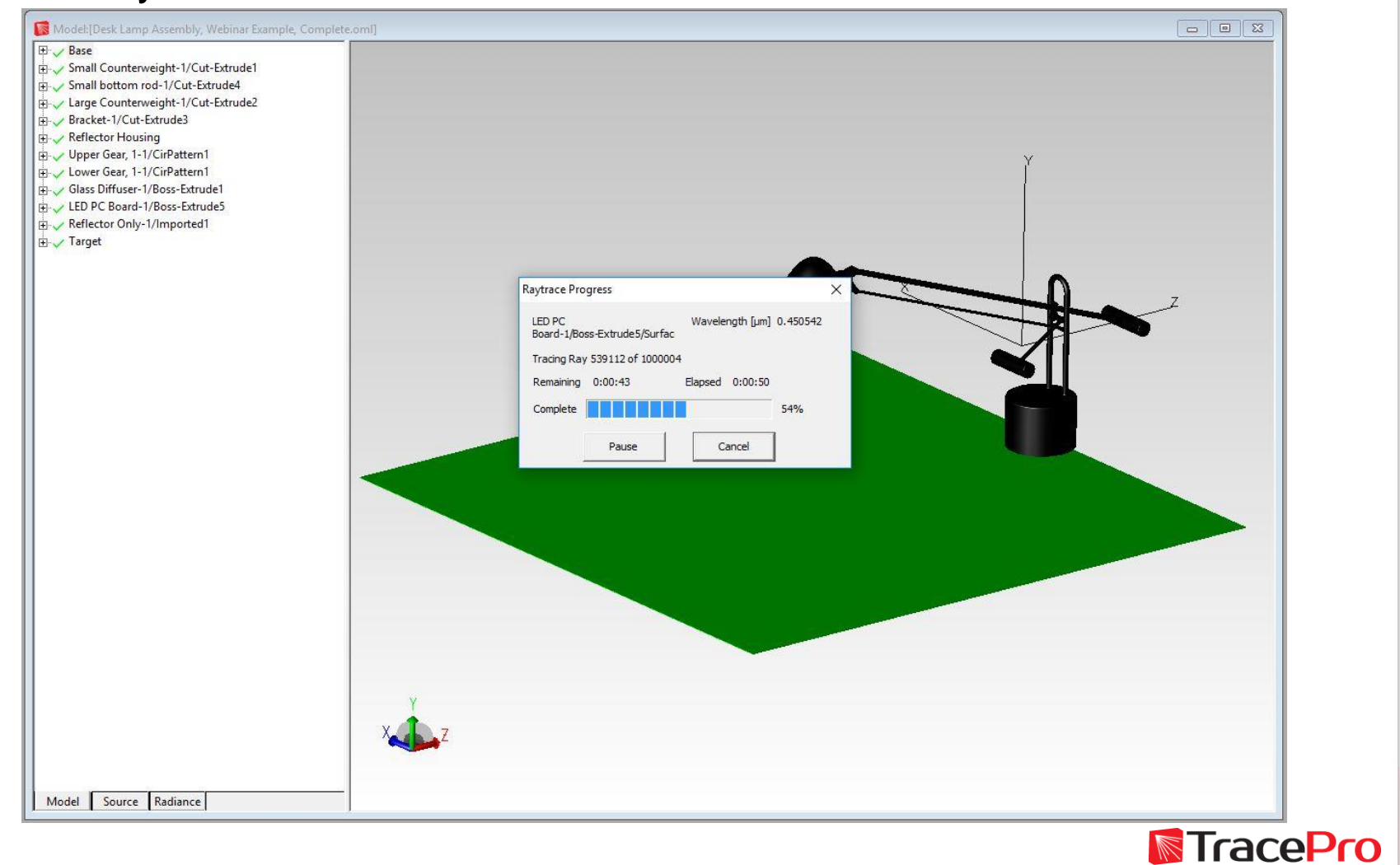

#### Illuminance Map on "Receiver" surface

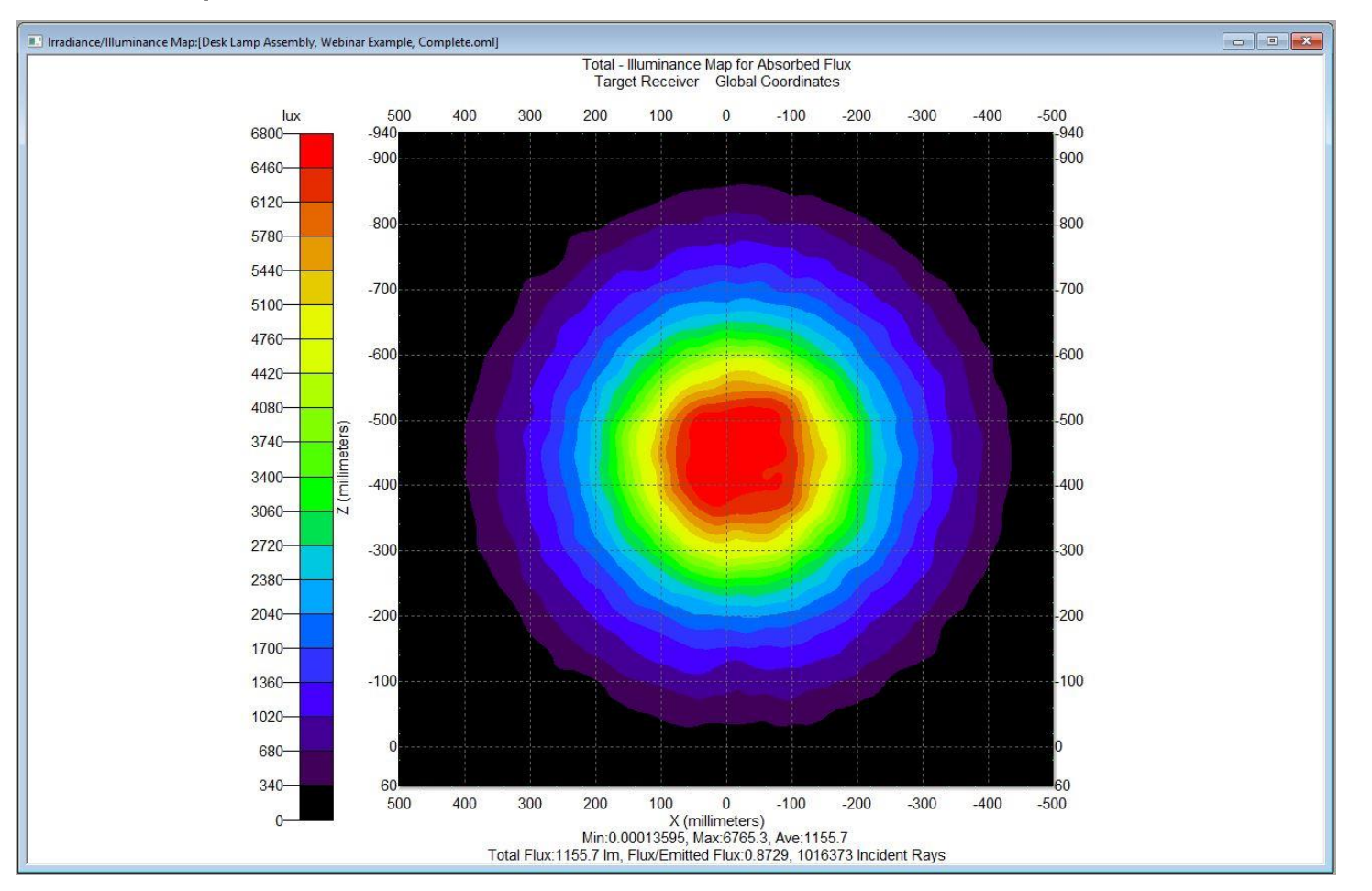

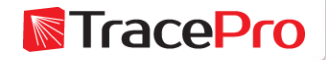

#### Candela Plot on "Receiver" surface

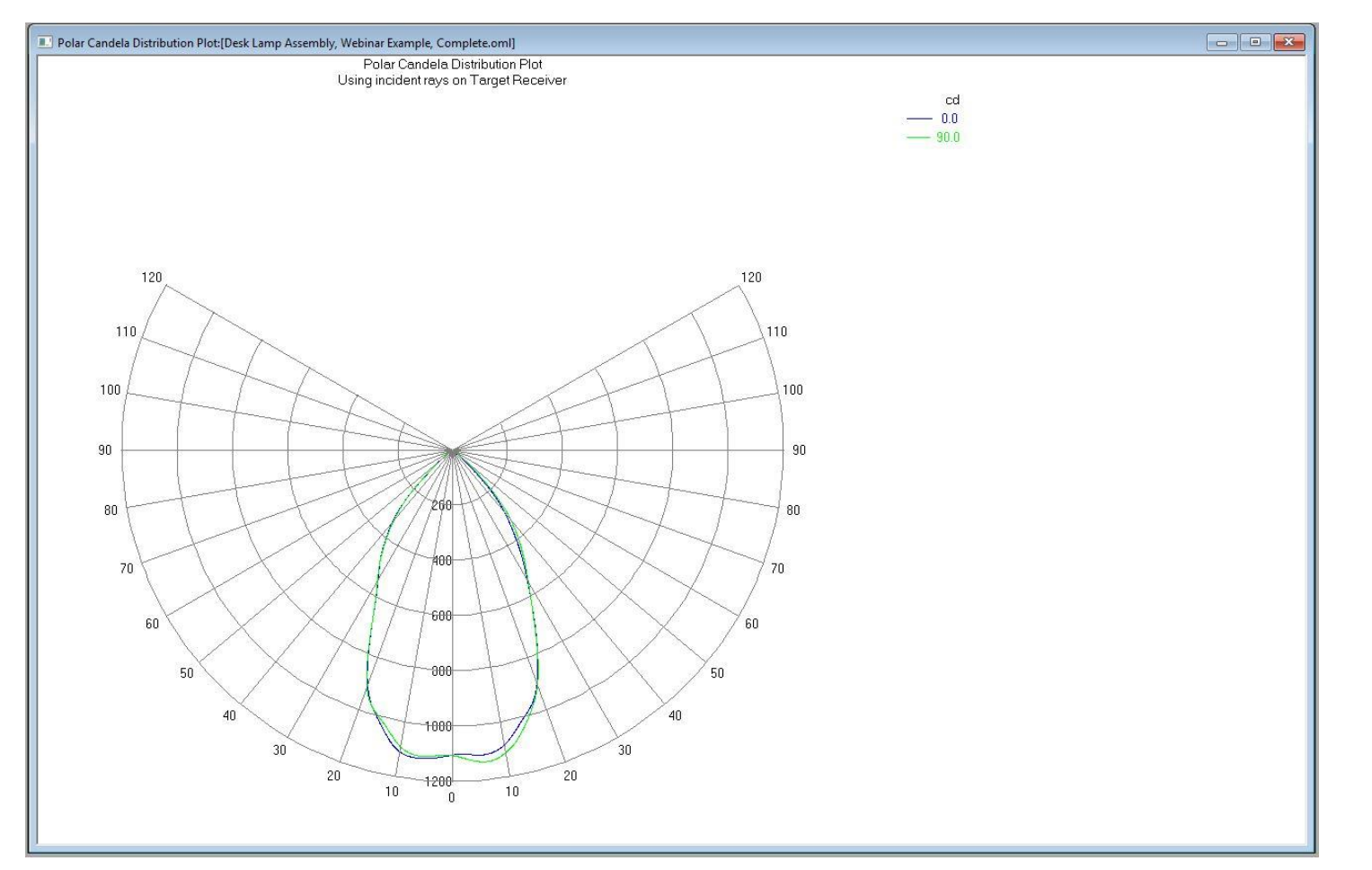

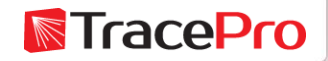

#### 3D Illuminance on multiple surfaces – Log scale

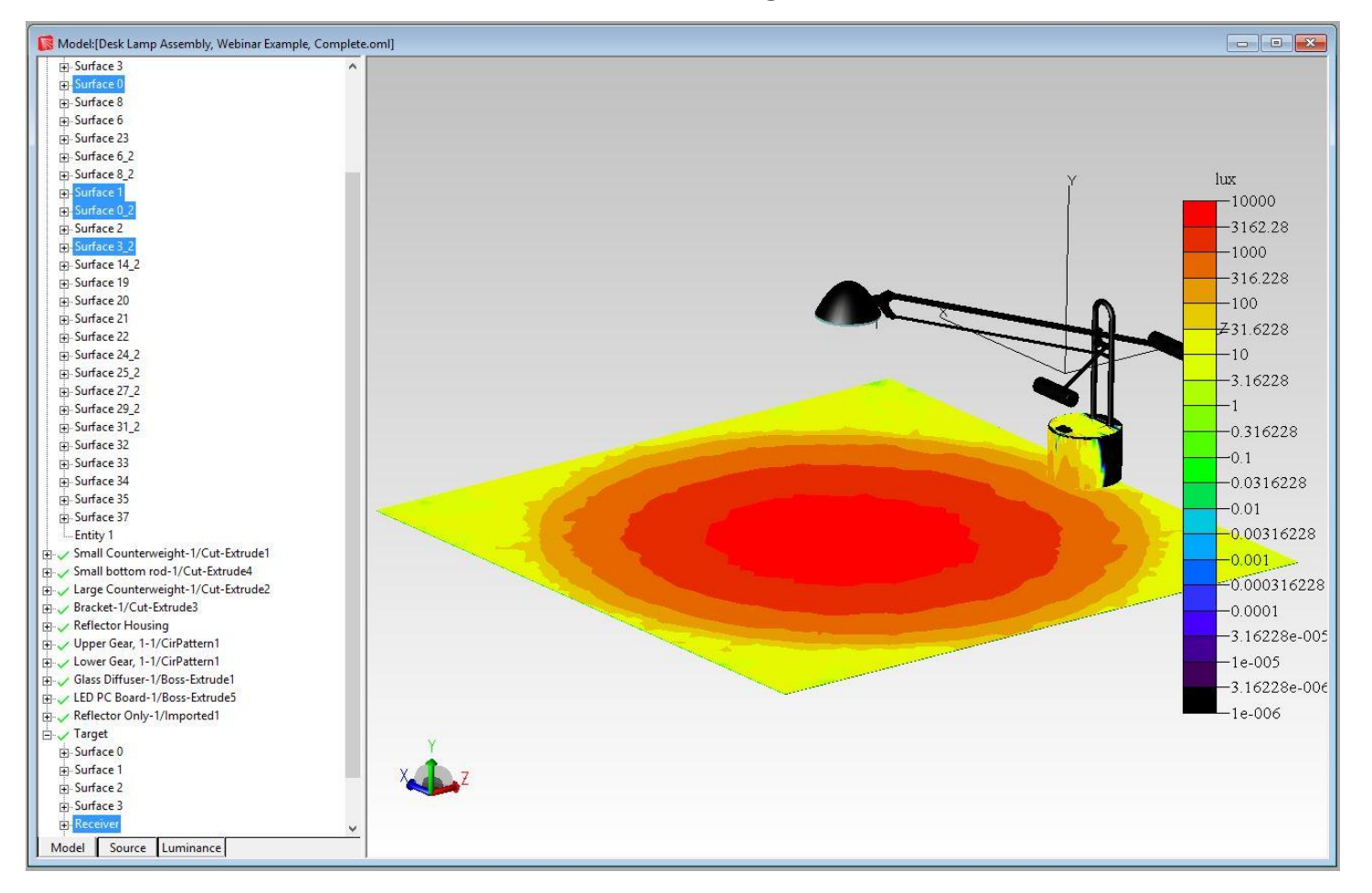

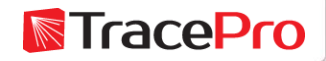

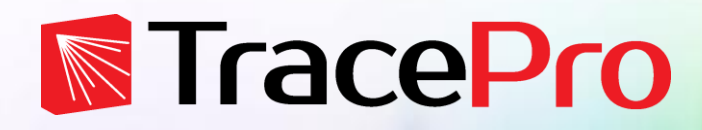

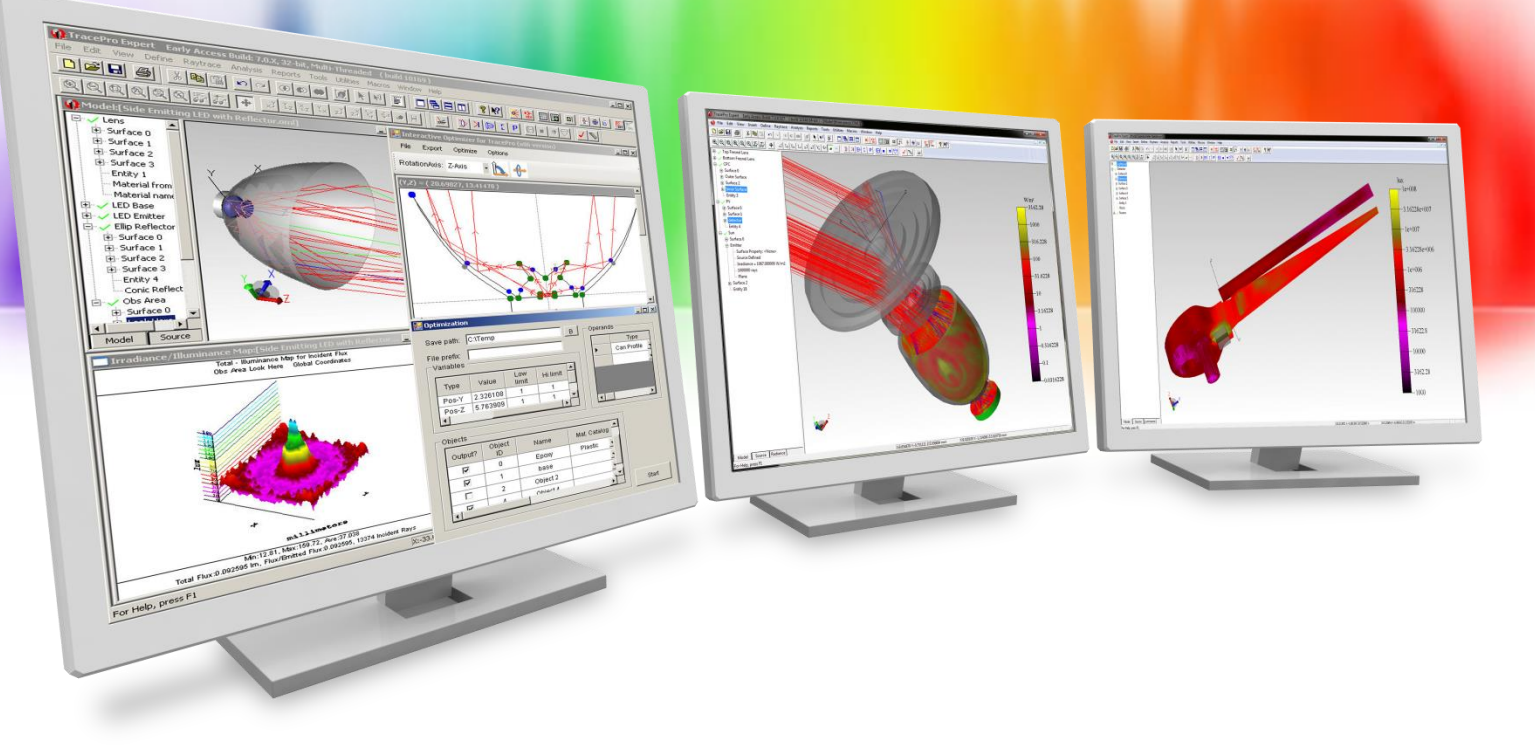

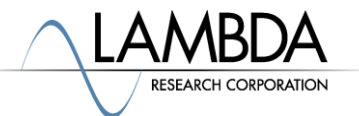

#### Model:[Backlight, Webinar Example.oml] **E** Grid Source Surface Source File Source 由 LED  $\overline{FD}$  $\mathbb{R}$  $\ln x$ **LED**  $-3800$  $-3610$  $-3420$  $-3230$  $-3040$  $-2850$  $-2660$  $-2470$  $-2280$  $-2090$  $-1900$  $-1710$  $-1520$  $-1330$  $-1140$  $-950$  $-760$  $-570$  $-380$  $-190$  $-0$ Model Source Luminance

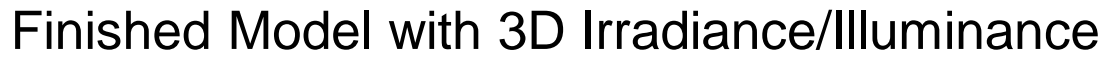

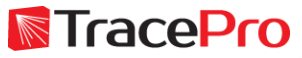

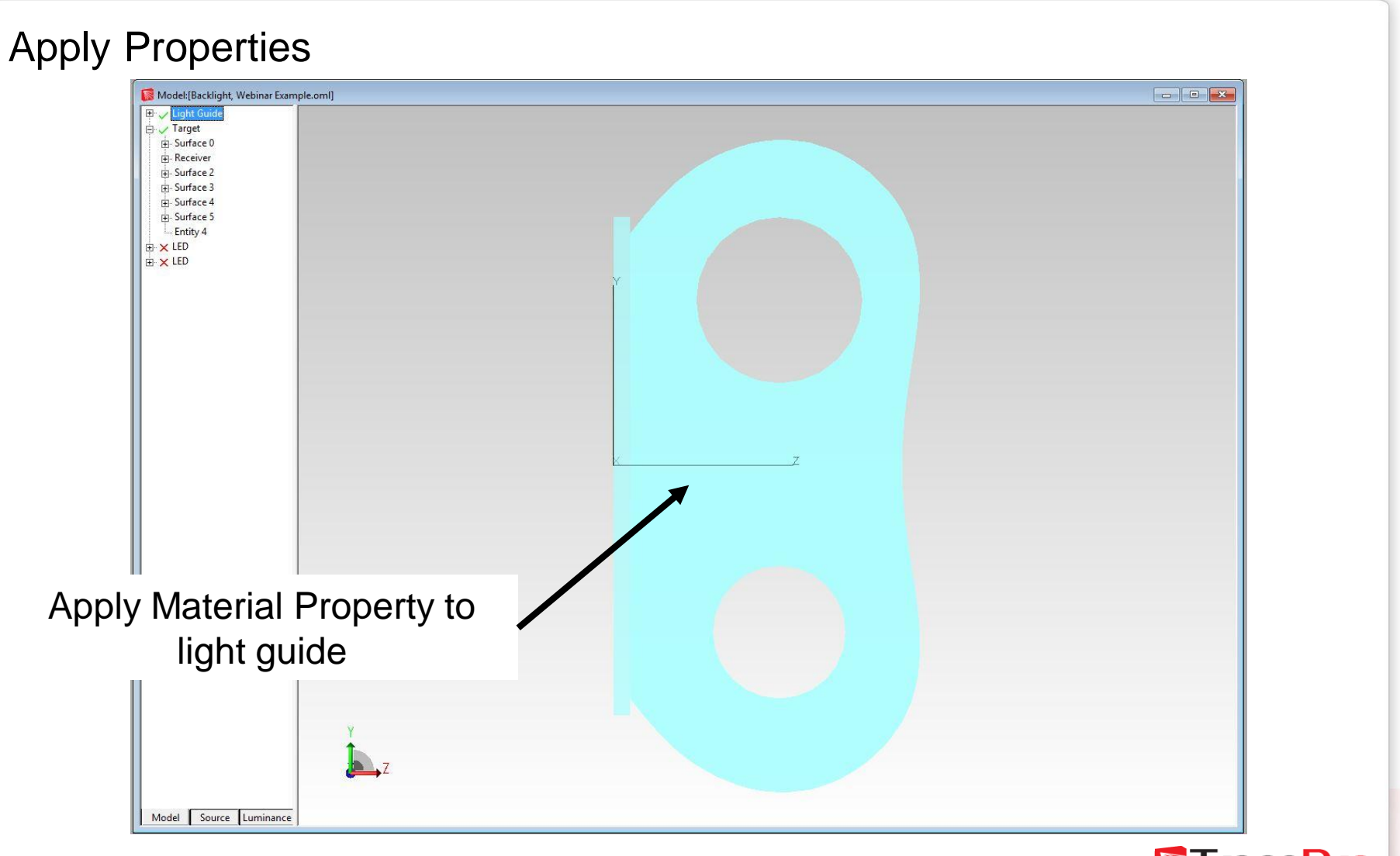

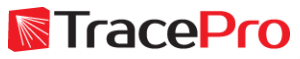

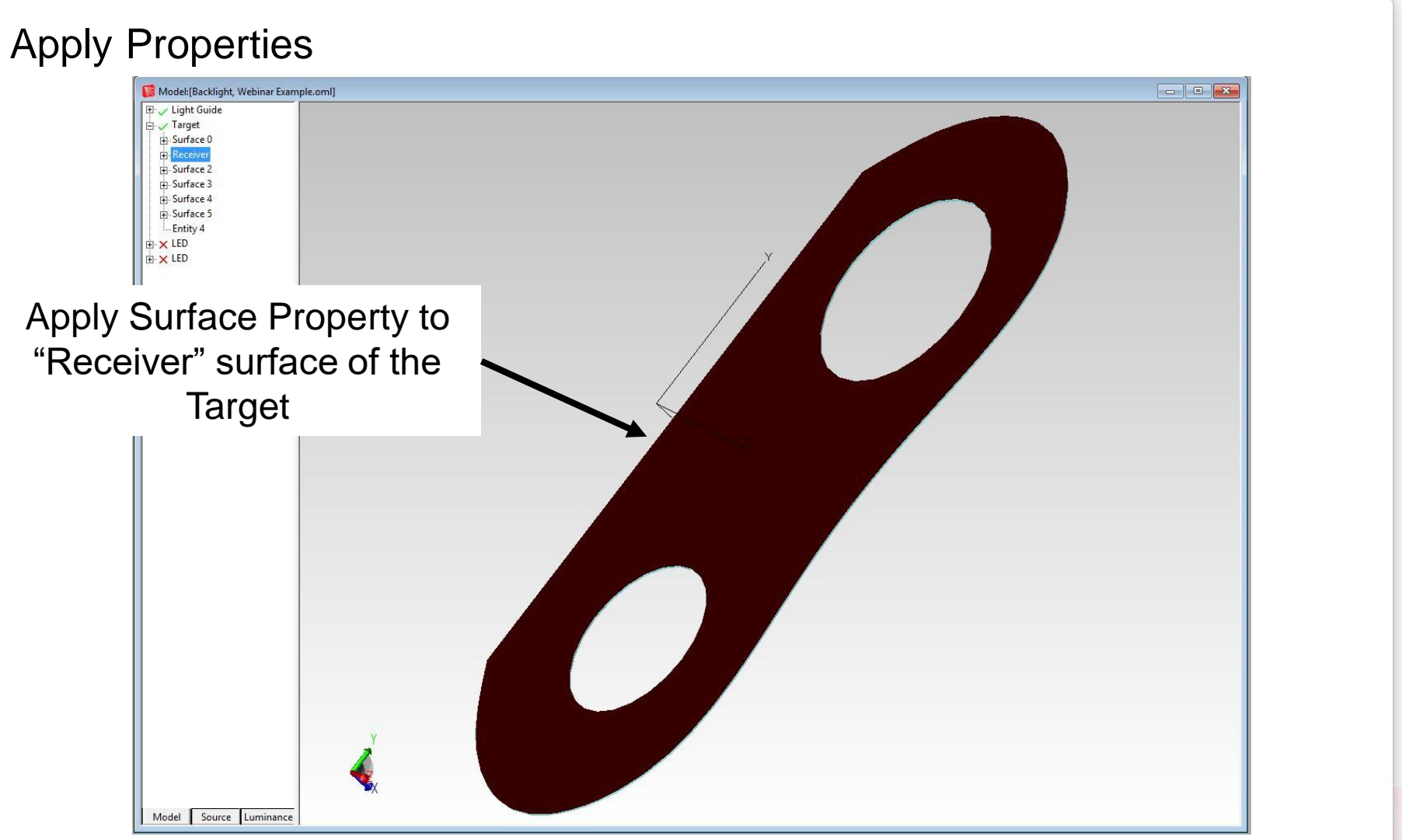

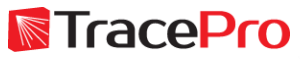

#### Apply Properties

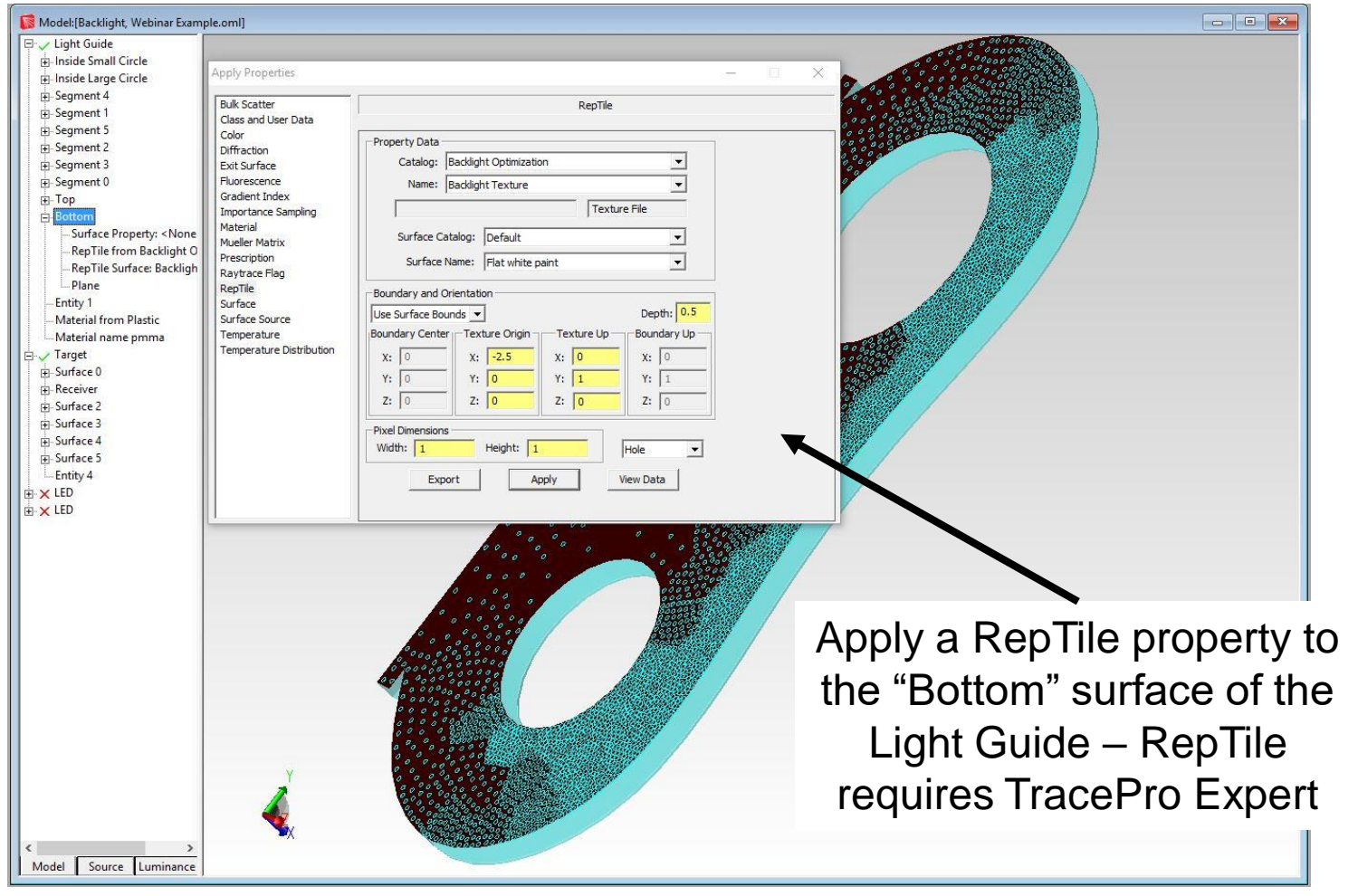

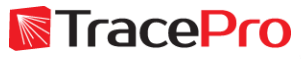

#### This example uses rayfiles to model the LEDs as File Sources

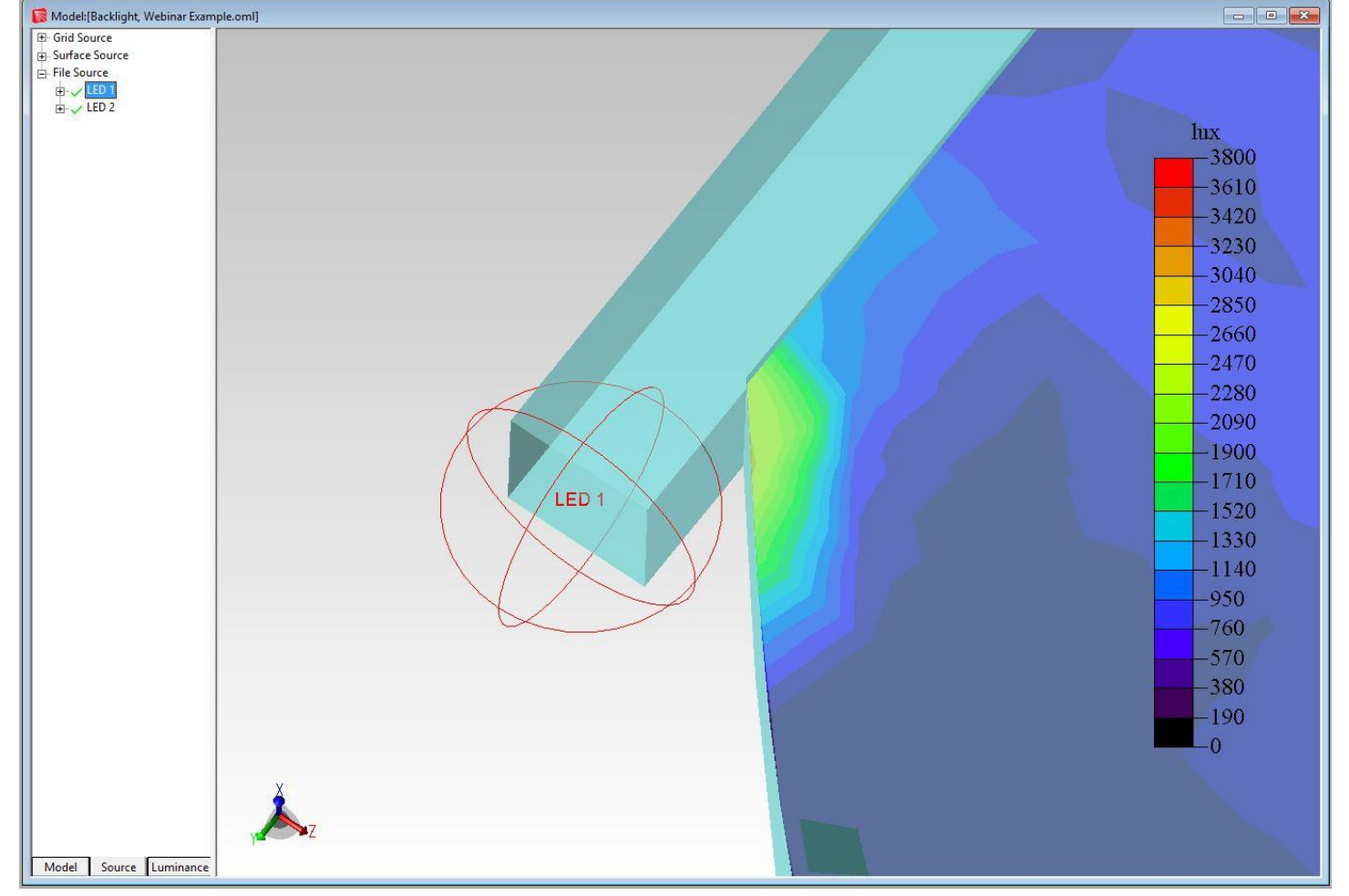

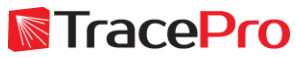

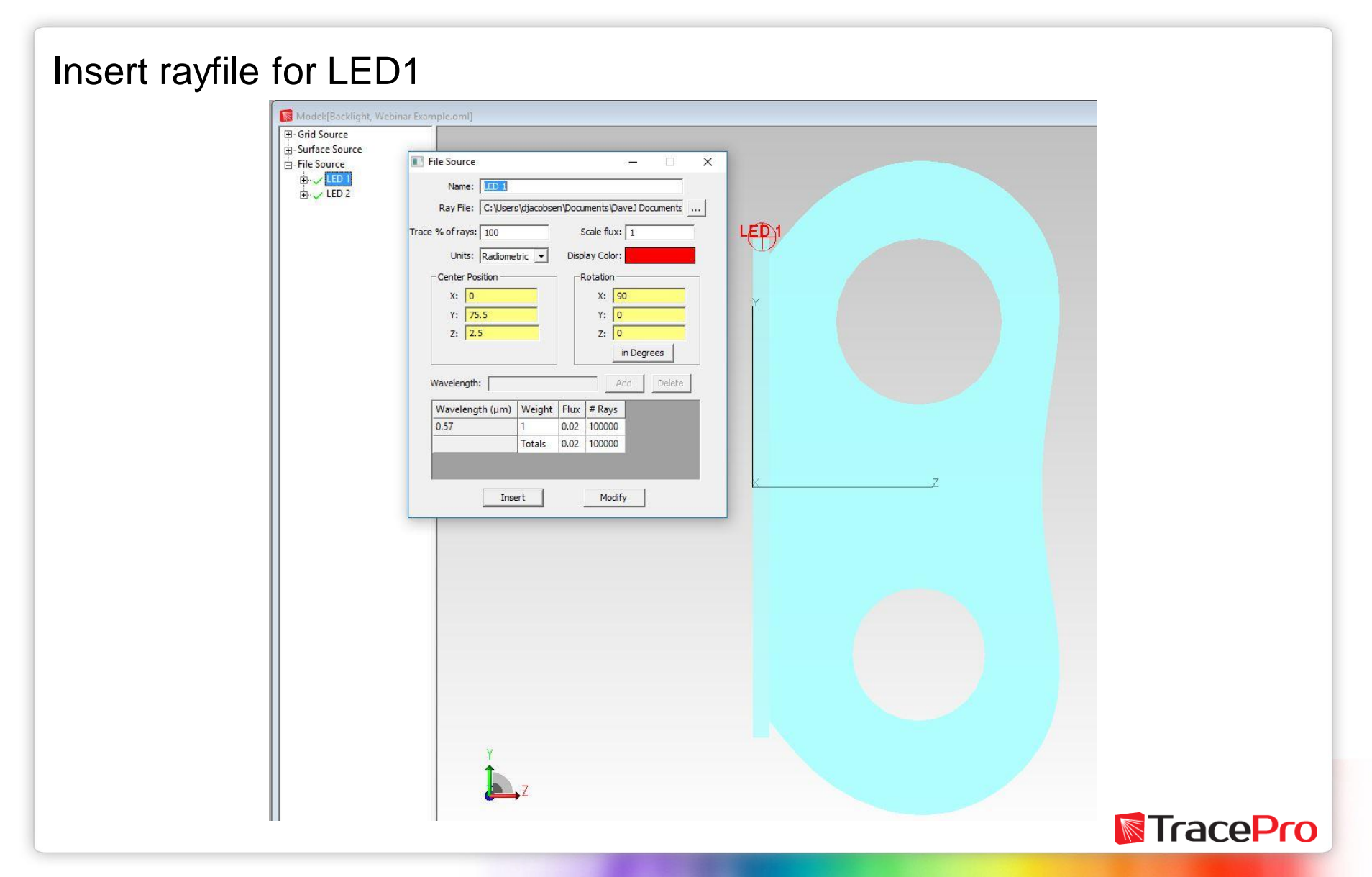

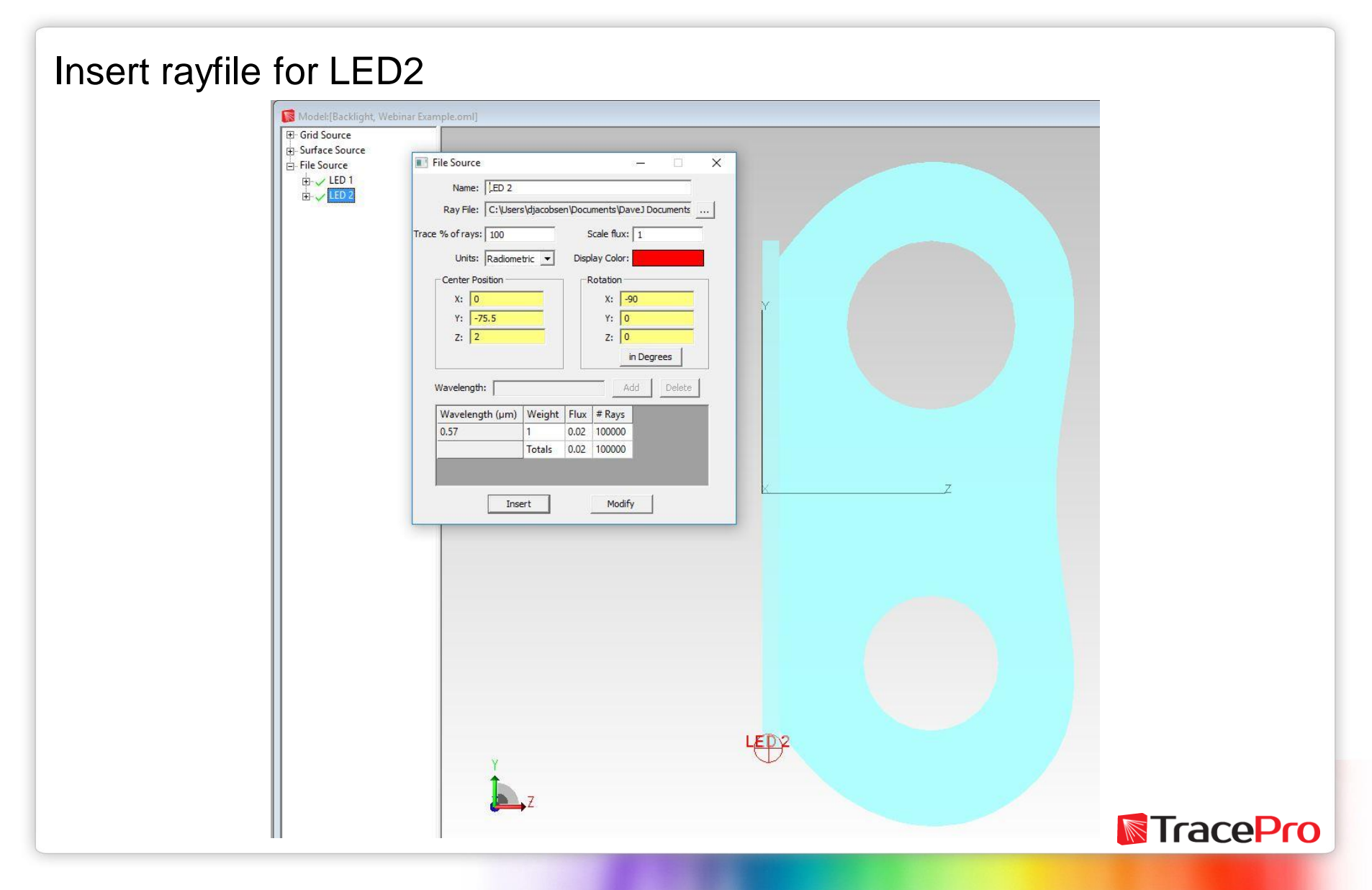

#### Raytrace Settings

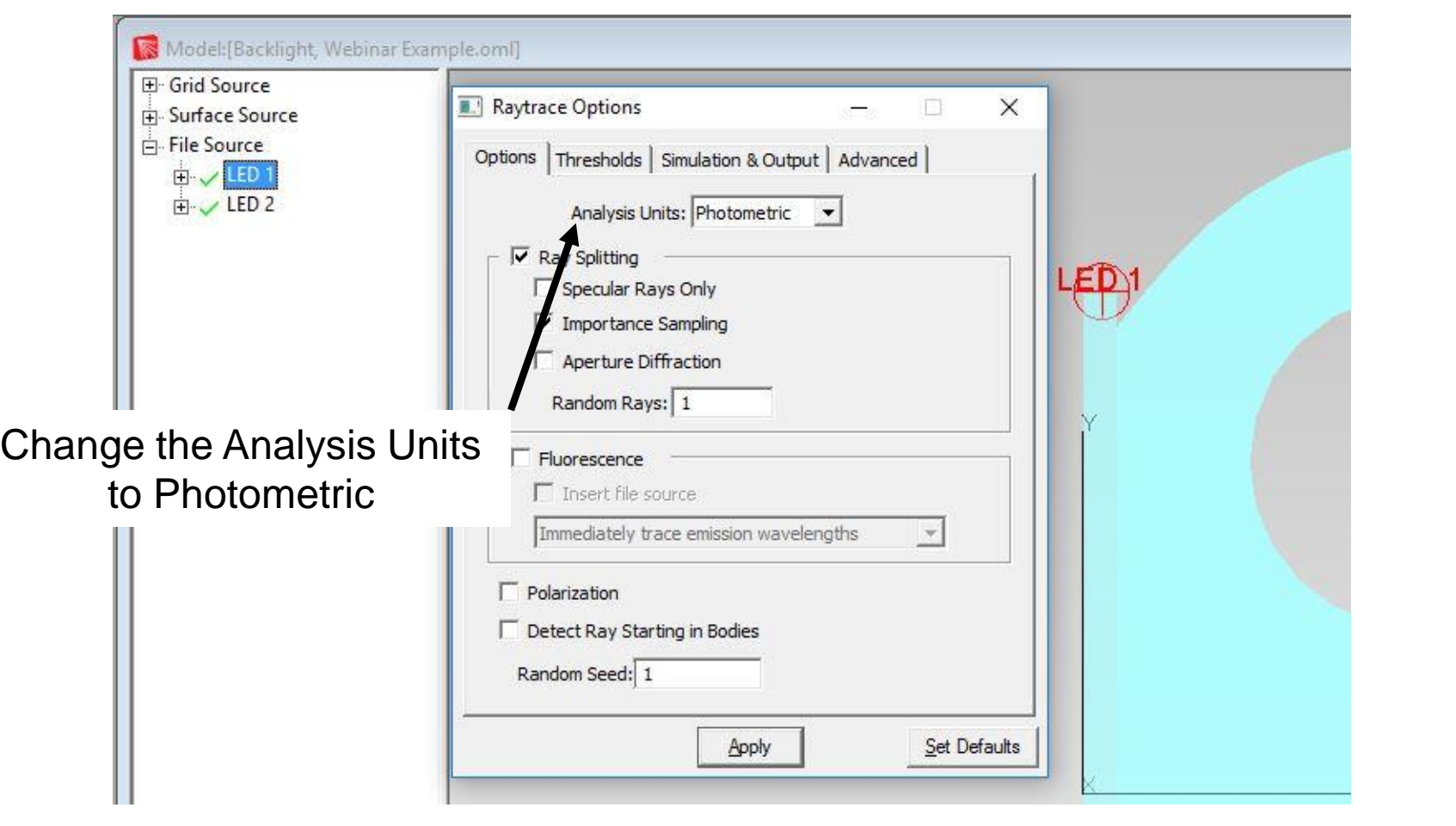

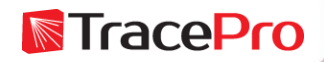

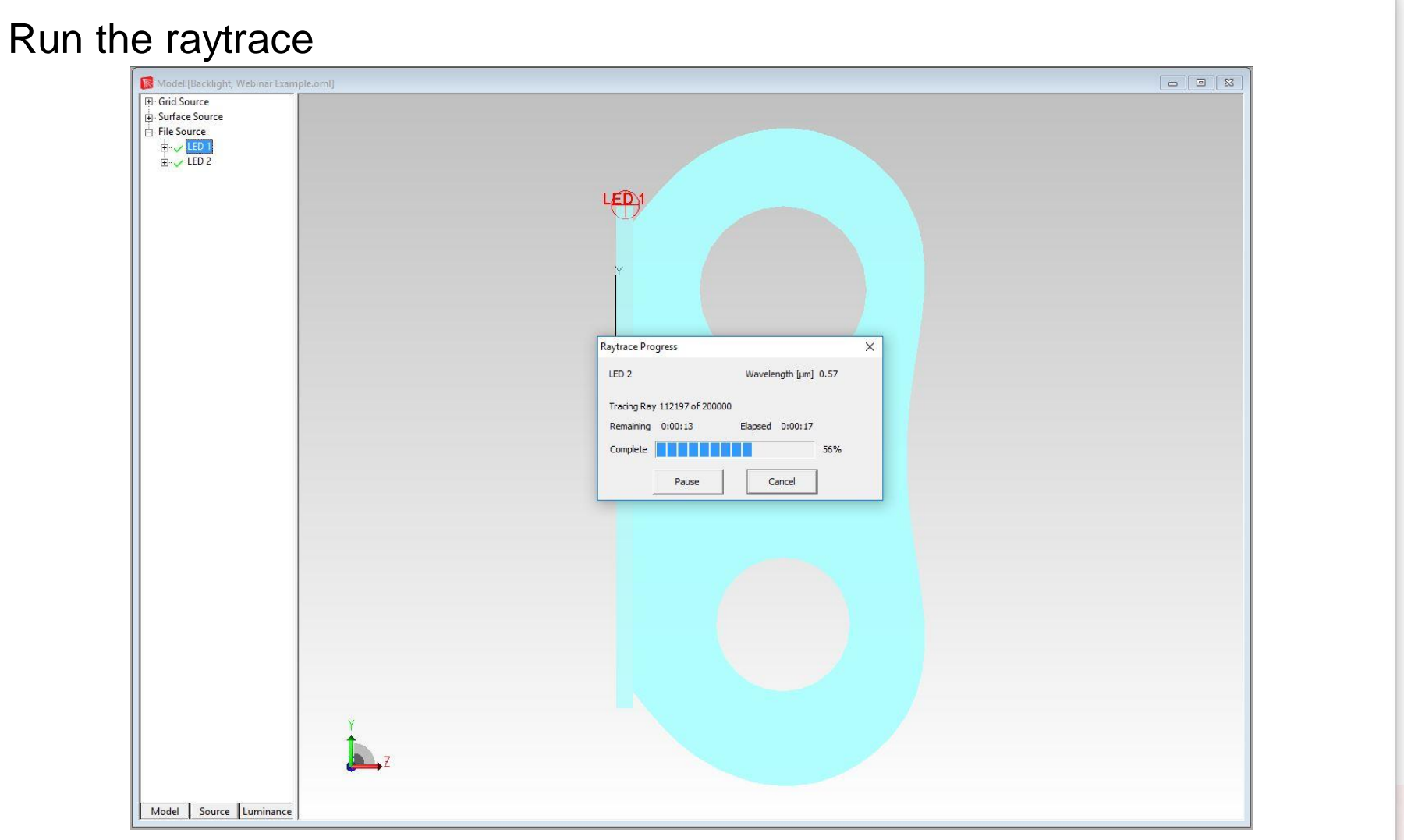

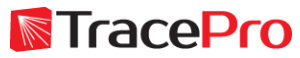

#### Illuminance on "Receiver" surface

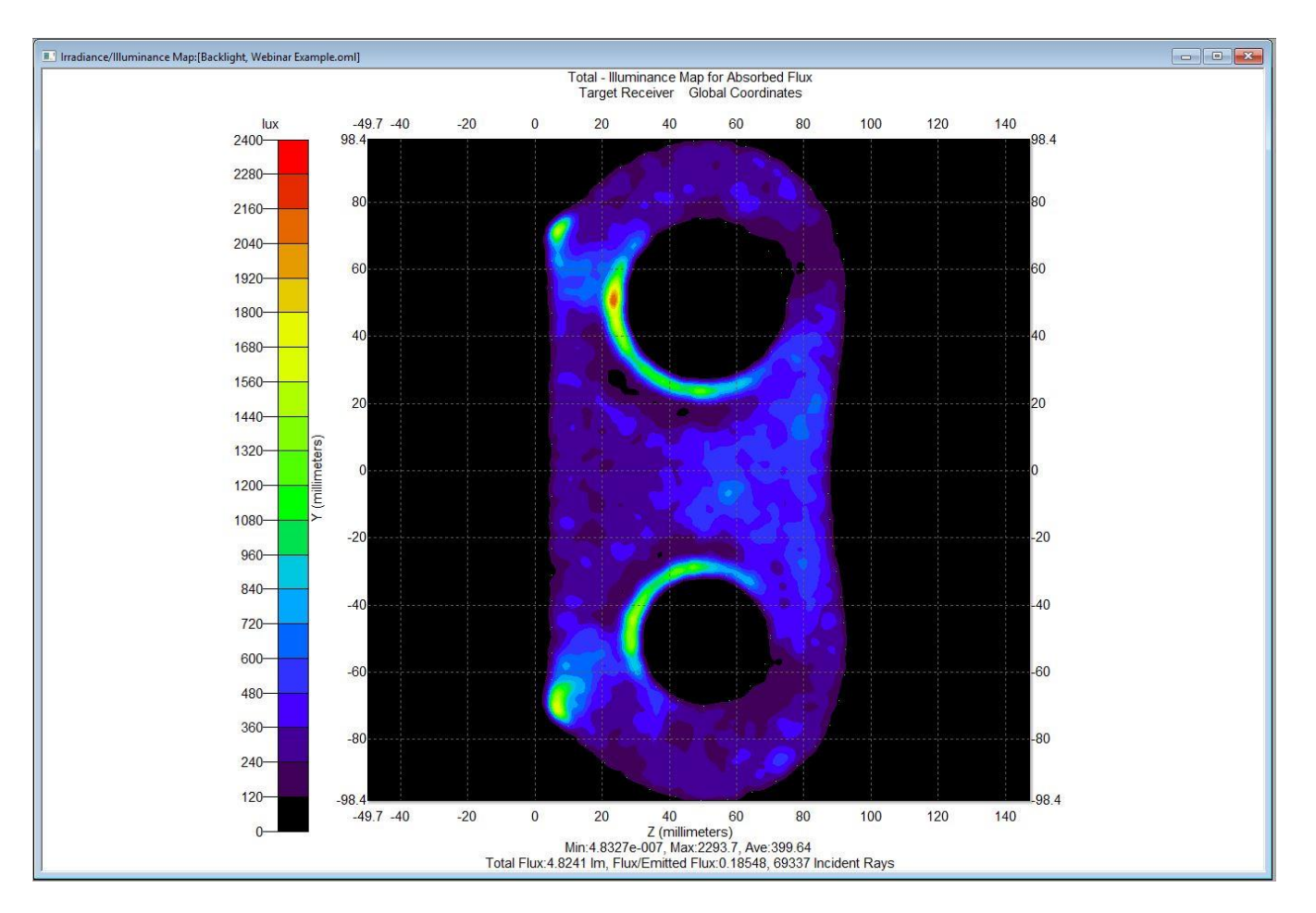

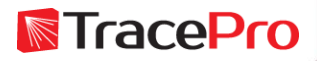

#### 3D Illuminance on "Receiver" surfaceModel: [Backlight, Webinar Example.oml]

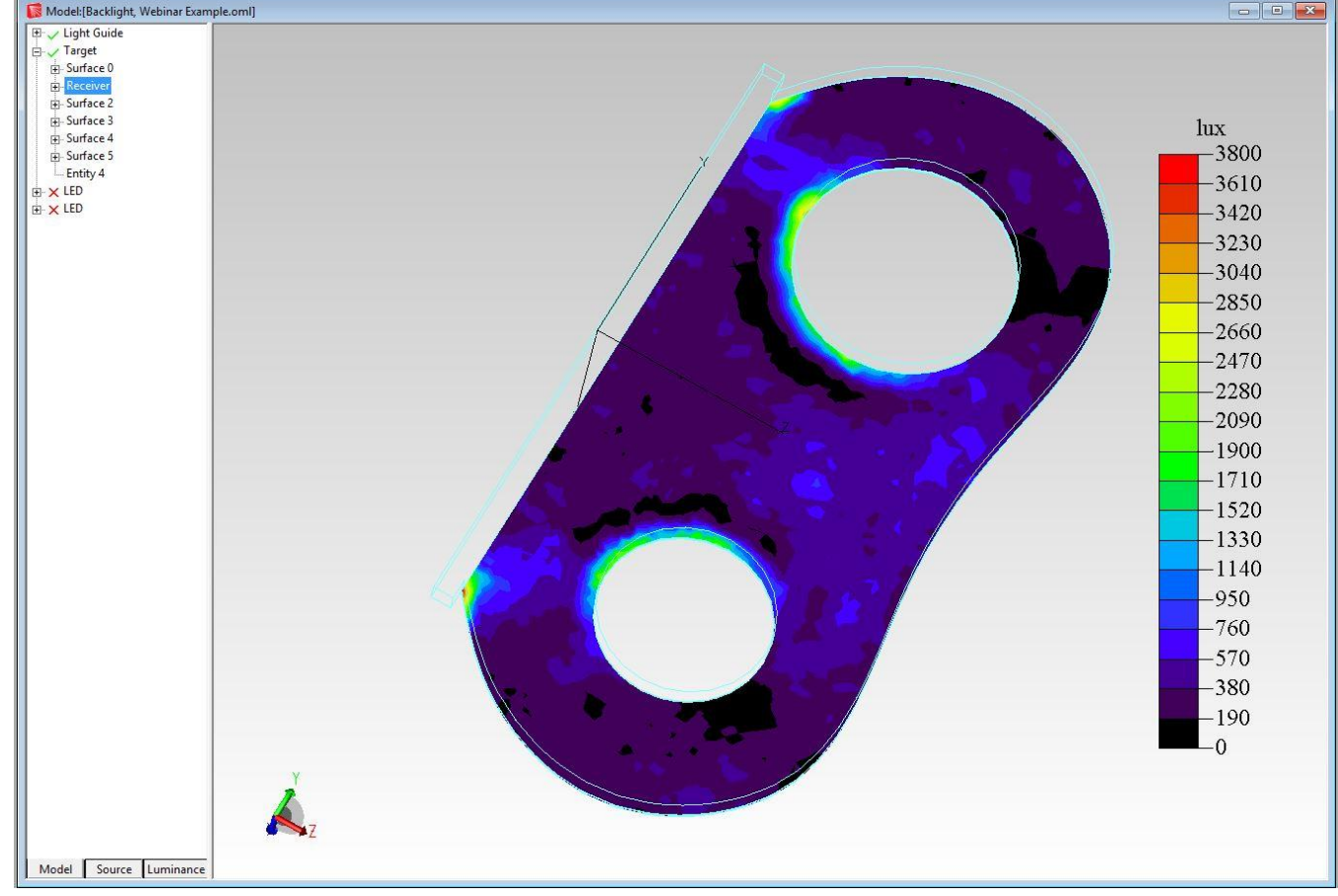

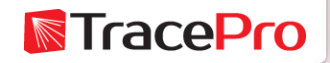

## **Summary and Questions**

TracePro is easy learn and use and will allow you quickly get up to speed with analyzing and improving your designs:

- $\checkmark$  Design process time can be shortened considerably
- $\checkmark$  Designs can be tested "virtually", cutting down on the need for physical prototypes
- $\checkmark$  Models can be imported from CAD programs or built directly in TracePro
- $\checkmark$  Numerous analysis tools are available and the analysis process is easy and straightforward
- $\checkmark$  Logical and organized menu structure

For more information or to sign up for our free 30-day trial please visit us at:

[www.lambdares.com](http://www.lambdares.com/)

Phone: +1 978-486-0766 E-mail: sales@lambdares.com

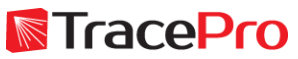